**Ramón Buenaventura Los artículos de El Semanal (del 61 al 90)** 

### **ADVERTENCIA INICIAL:**

 Estos artículos empezaron a publicarse a mediados de marzo de 1997. Tenga el lector en cuenta tamaña antigüedad, enorme para fenómenos tan acelerados y obsolescentes como la informática y la Red.

## **61. LO QUE SE PUEDE TENER (VI)**

Con buenas palabras y óptimas razones, me recrimina un lector que esté yo perdiendo tiempo y espacio de la revista en esta serie de artículos sobre «Lo que se puede tener», en vez de tratar los grandes temas de Internet, las batallas sociales, económicas, técnicas, financieras, etc., que se están disputando en la Webería. Uno, aquí, escribiendo para tantísimo personal, aprende cosas sabias. Por ejemplo: que no hay manera de acertar al 100%, ni siquiera (supongo) al 70%, y que lo único sensato, cuando se emprende un camino, es sostenella y no enmendalla. De modo que, dándoles la razón a todos, y pidiendo perdón por los errores, sigo adelante con la serie.

**ANIMADORES DE IMAGEN.** *¿Cuántas veces se ha encontrado usted con imágenes saltarinas o retozonas al entrar en páginas de Internet? A continuación vienen unos cuantos programas pensados para el movimiento..*

**AniMagic** (17.03.98). Fácil de usar y muy completo creador de GIFs animados. Con optimización de color y selector de transparencia. Shareware: 29,00\$.

**GIF Construction Set** (14.01.98). Para crear archivos de GIF transparentes, archivos GIF de imagen múltiple e imágenes animadas. Shareware: 20,00\$.

**GIF Movie Gear** (29.04.98). Fácil de usar. Incluye optimización de paleta y posibilidad de reducir el tamaño del archivo por varios métodos. Shareware: 30,00\$**.**

**A Smaller Gif** (23.11.97). La respuesta a una pregunta que me han hecho ustedes muchas veces: cómo comprimir los archivos GIF. En este caso, sin pérdida notable de la calidad. Shareware: 22,00\$.

 **Ulead Gif Animator** (24.10.97). Según la cátedra, el mejor animador de GIFs. Con soporte para más de treinta formatos y con un estupendo sistema de optimización. Es lo más caro del sector, pero vale la pena si va usted a trabajar en serio. Shareware: 39,95\$.

 EDITORES DE IMÁGENES. *Programas que sirven para introducir modificaciones en nuestras imágenes (pueden incluso quitar canas y pulir bigotes: muy útiles para políticos y artistas en general)*.

**CyberView** (14.04.98). Muy versátil. JPEG a todo color y simulación de lo mismo en 8 bits. Funciona por sí solo o como añadido de Photoshop. Enlace universal con cualquier otro editor de imágenes. Varios controles de compresión, interfaz flexible y muy potentes controles. Shareware: 19,95\$.

 **Graphic WorkShop** (05.11.97). Muy útil (uno de los programas que vengo usando desde hace años). Con capacidad para ver y convertir decenas de formatos. Shareware: 40,00\$. Con periodo de prueba.

**Lview Pro** (18.07.97). Con diversas posibilidades. Es bueno, aunque, por comparación, algo pasado de precio. Shareware: 40,00\$.

 **Magic Viewer** (16.03.98). Visor, editor y animador de imágenes. Trabaja en seis formatos distintos: GIF, JPG, TIF, PCX, DIB y PICT (Macintosh). Diversos controles de ajuste. Shareware: 30,00\$.

 **PaintShop Pro** (15.04.98). Tras la última «versión oficial», la número 5, PaintShop Pro se ha confirmado en su trono: no hay nada comparable a este programa en el ámbito del *shareware*. Caro, desde luego, pero indispensable (si a usted le parecen indispensables los editores de texto, naturalmente; para escribir poemas y darse garbeos por Internet es totalmente inútil). Shareware: 90,00\$,

**WebSpeed** (09.03.98). Reduce en un 90% —o incluso más— el tamaño de los archivos JPEG, GIF (también de los animados) y PNG, sin merma de la integridad del diseño ni del aspecto visual. Sugiere automáticamente el formato gráfico óptimo, lo cual acelera en mucho la carga de esas páginas Web pasaditas de gráficos que a veces nos encabritan la paciencia. También optimiza URLs enteras. Tiene *wizards* o brujos para todas las operaciones de optimización. Un programa verdaderamente excelente. Caro. Shareware: 149,00\$.

Los programas mencionados pueden bajarse de las siguientes direcciones:

#### AniMagic: **rtlsoft.com/animagic/**

GIF Construction Set: **www.mindworkshop.com/alchemy/gifcon.html**Gif Movie Gear: **www.gamani.com/** A Smaller Gif: **www.peda.com/smaller/** Ulead Gif Animator: **www.ulead.com/webutilities/ga/ga\_downf.htm** CyberView: **www.cyberviewcd.com/cvimage/index.html** Graphic Workshop: **www.mindworkshop.com/alchemy/alchemy.html**Lview Pro: **www.lview.com** PaintShop Pro: **www.jasc.com**WebSpeed: **www.picobello.com**.

## **62.BALONET 1998**

Seré yo viejo, óiganme ustedes, que recuerdo muy bien los gritos de mi madre --a quien jamás había interesado el fútbol, ni volvió a interesar nunca- -, junto a la enorme radio de pilas, marca Philips, claro, en Alcazarquivir (Marruecos), cuando Telmo Zarraonaindía marcó el legendario gol por el que España humilló inmensamente a la pérfida Albión y pasó a la fase siguiente del Mundial de 1950. Para luego quedar clasificada en cuarto lugar. Desde entonces he vivido la tira de magnos acontecimientos futbolísticos: si no se me han equivocado los dedos al contar, éste próximo se cumple mi décimo tercero. Qué barbaridad. ¿Será éste, el del número maldito (a no confundir con el número de la Bestia, el 666, que sus fieles denigradores adjudican a Bill Gates) por el que España obtendrá su primer título planetario?

 En todo caso, éste es el primer Campeonato Mundial de Fútbol que nos pilla con la Red tendida a todo trapo. Equipos, organismos varios, federaciones, forofos particulares, anunciantes, periódicos, emisoras de tele y radio, Internet entero se prepara para acoger la mayor ocasión que vieron los quinquenios en sus entresijos. En mi modesta opinión, nuestro medio no es el ideal para el Campeonato, porque en estas cosas del directo no hay quien le ponga el mingo a la tele. No va usted a pasarse los partidos delante del ordenador, buscando datos o charlando con amigos o enemigos, mientras en la habitación de al lado o el bar de abajo las enormes pantallas de colorines le sirven las jugadas al minuto. A no ser, claro, que se incorpore usted a la creciente cáfila de los antifutboleros, de quienes están literalmente hartos --y no crean que no los comprendo-- de la dictadura del futbolariado. Nunca he tenido nada contra el llamado Deporte Rey (en todo el mundo menos en ese curioso y exótico país que unos denominan USA y otros Estados Unidos), pero la verdad es que las últimas tendencias monopolísticas, por una parte, y bárbaras --lisa y llanamente bárbaras--, por otra, no dejan de producirme repulsión y vergüenza humana. Qué le vamos a hacer.

 A lo que íbamos: Internet no es el medio para *seguir* los campeonatos del mundo de fútbol, pero sí que ofrece las mejores posibilidades de erudición sobre el tema. Aquí va a estar TODO, con TODOS los detalles y TODAS las opiniones. Figúrense la cantidad de canales que actúan en los chates, sobre el tema, y figúrense la cantidad de páginas que ofrecen información presente, pasada y futura. Una orgía de colores, cifras, himnos, discursos más o menos temperamentales, esperanzas y recelos. Pueden ustedes pasarse horas en los buscadores encontrando páginas relevantes, y nadie sabrá ayudarles mucho en su tarea, porque la enorme cantidad de datos condena al fracaso cualquier intento de clasificación.

 De todas formas, ahí van una cuantas páginas para interesados en Balonet. Y una página, lamento decirlo, donde puede usted elegir entre indignarse con los demás o contribuir a la indignación de los demás. A elegir.

**Página Oficial de la Copa del Mundo (en francés y en inglés, claro; nuestros queridos vecinos no consideran válida la opción de la lengua española, a pesar de que en el campeonato participan 6 equipos que la tienen por materna):** www.france98.com

**Mundial Café (todo sobre el Mundial, por supuesto):** mundial.elpais.es **Una predicción exacta del campeonato, con resultados incluidos:** home.t-online.de/home/tonyabbosh/france98.htm

**Federación Española de Fútbol, con sabias reflexiones sobre el acontecimiento en general y Javier Clemente en particular:** 

www.sportec.com/www/laliga/mundial/main.htm

**Página de gente discutiendo sobre el apasionante tema de forma no siempre simpática:** www.canaldinamic.es/infofut/forums/spain/ultimo.htm **Recomiendo también las pertinentes investigaciones en los buscadores españoles y extranjeros.** 

# **63.OTRA VEZ OTRO WINDOWS (I)**

La legislación antimonopolio que rige en Estados Unidos no es asunto que uno pueda entender en un ratito, leyéndose por encima tres o cuatro artículos de prensa. Yo, la verdad, no sabría explicársela a ustedes, si tal y tan extraña fuese mi vocación. Más o menos, lo que se pretende es evitar que una compañía llegue a adquirir semejante predominio en un sector del mercado, que sus competidores queden sin más opción que recoger propinillas en las esquinas, y los consumidores sin posibilidad de elección (con todos los males que, según la doctrina capitalista, de tal carencia se derivan). Normalmente, esta situación no se produce, porque ninguno de los agentes en litigio mercantil se encuentra en condiciones de aniquilar a sus competidores... Lo difícil, claro, es --primero-- medir cuándo llega el momento en que una compañía tiene demasiado poder y --segundo- demostrarlo.

 Un sector del mundo informático sostiene que Microsoft ha conseguido demasiado poder, que aún pretende conseguir más y que algunas de sus prácticas mercadotécnicas deben restringirse o eliminarse. Hay, incluso, otro sector, más pequeño, pero mucho más vocinglero, que considera ilegales, delictivas e incluso demoníacas sus estrategias comerciales. En fin. Afortunadamente, no formo parte de la judicatura norteamericana y no tengo por qué dictar sentencia yo solito. Puedo dar mi impresión, sin embargo. A la coyuntura que actualmente priva en el mercado informático se ha llegado por una combinación de factores: a) los competidores de Microsoft han cometido todos los errores posibles; b) Bill

Gates es un tipo muy listo; de hecho, es el único empresario que entendió desde el principio que el ordenador es un producto de consumo más, como cualquier otro electrodoméstico, y que como tal hay que venderlo.

 Creo que nadie más que el propio Microsoft, cuando empiece a equivocarse (quién sabe si ya ha empezado), podrá detener la marcha de Microsoft. Aun en el supuesto de que sus competidores lo venzan en los tribunales, el resultado será el mismo, porque el freno que quiere ponérsele es bastante trivial. Supongamos que sí, que se le prohíbe a Gates incluir su Explorador de Internet en Windows 98 VARIANTE NORTEAMERICANA (la prohibición no afectaría a la venta del producto en otros países del mundo, claro). ¿Y? Nadie puede prohibirle que lo regale aparte, como lleva haciendo desde el principio. Nadie puede evitar que la instalación de Windows 98 introduzca modificaciones positivas (más o menos reales, desde luego, pero siempre visibles) en el sistema operativo, como ya ocurre con Windows 95. Nadie puede impedirle que el nuevo Office --el que saldrá-- se integre con W98 mejor --o aparentemente mejor-- que otros paquetes. Nadie puede impedirle que negocie en mejores condiciones que nadie la inclusión de W98 en los ordenadores de nueva venta. De hecho, nadie puede impedirle nada que perjudique de veras el inminente lanzamiento de Windows 98.

 Como consumidores, lo que ahora tenemos que poner en duda no es la honradez o legalidad de las prácticas comerciales de Microsoft (ya sabemos que nos manipulan, como todos los vendedores de productos de consumo, de una forma u otra). Lo que tenemos que preguntarnos es para qué queremos Windows 98. (Seguiremos con el tema la próxima semana.)

# **64.OTRA VEZ OTRO WINDOWS (II)**

(Continuamos con el tema de la semana anterior.)

 Y esta pregunta sólo tiene una respuesta posible: no lo queremos para casi nada, en la práctica. Si fuéramos sobrios y sensatos, no lo compraríamos. En realidad, todos vamos sabiendo ya que Windows 98 es un mero recauchutado de Windows 95 donde se incluyen unas cuantos retoques cosméticos --aparatosos y agradables, por lo general--, varias herramientas ¿nuevas? que ya podemos conseguir de otros fabricantes o del propio Microsoft y, sobre todo, treinta o cuarenta correcciones a defectos de Windows 95 (muchas de las cuales pueden instalarse en éste sin ningún problema). Dicen que es un sistema más seguro y más rápido que Windows 95 --y creo que así es, pero no mucho más rápido ni mucho más seguro en los sistemas que los simples mortales tenemos en casa. Hay ventajas que no

pueden discutirse, si uno las quiere o necesita: una mejor gestión de los gráficos, una excelente integración con Internet (no más rápida, necesariamente, sino más sencilla y completa), una interfaz más amigable. ¿Está usted dispuesto a pagar 15 o 20.000 pesetas por el invento? Yo, honradamente, creo que no las vale. Creo que Microsoft debería vendernos Windows 98 como una simple actualización de Windows 95, por seis o siete mil pesetas. Todo lo que rebase este precio es beneficio no ya bruto, sino brutal.

 El planteamiento, claro, no es el mismo si usted está pensando ahora en dejar Windows 3.11, o en cambiar de sistema operativo, o en comprarse un nuevo ordenador. A estas alturas, sería absurdo pasar de otro sistema a Windows 95. Espere un par de meses y pásese al 98. Más tarambana aún sería negarse a recibir Windows 98 instalado en su nuevo ordenador, evidentemente. No se compre nada hasta julio. (Por cierto: no le estoy recomendando que se haga con un nuevo ordenador ahora. Me parece que no es el mejor momento. Espere a fin de este año o principios del próximo, como estoy haciendo yo.)

 Hay, además, un problema añadido: Microsoft no quiere en realidad que usted siga utilizando Windows, ni 95 ni 98. La compañía ha anunciado oficialmente que no habrá más Windows, con ningún número detrás, en el futuro. Este sistema operativo ha sido, de hecho, un puente imprescindible entre los sistemas de 16 bits y los de 32. Microsoft, hasta ahora, no se ha atrevido a ofrecer al usuario un sistema que sólo funcione con aplicaciones de 32 bits, porque ello le habría cerrado las puertas de muchos clientes importantes, no dispuestos a renunciar a sus programas de 16. Ahora, en cambio, los marquetineros de Seattle han decidido que el riesgo es mucho menor, que ya no hay tantos programas de 16 bits que las empresas no estén dispuestas a cambiar por otros mejores o más fáciles de manejar o más seguros. Y lo que quieren colocarnos, a todos, grandes y pequeños clientes, es su sistema operativo «puro» de 32 bits, que se llama Windows NT, que está en su cuarta mutación, cuya versión 5 se anuncia para finales de este año y que se vende a precio muy superior. Abracadabra, pata de cabra.

 O sea: nos van a vender, como gran novedad, una actualización de un sistema operativo que va a dejar de comercializarse en plazo más o menos breve, para a continuación lanzar una enorme campaña de propaganda y promoción que nos persuada a todos de la necesidad ineludible de trasladarnos a Windows NT 5, como máximo, en un par de años. Tengamos, al menos, una brizna de sensatez y, ya que seguramente nos habremos de rendir al infinito encanto del padrecito Gates, saltémonos un paso intermedio y pasémonos directamente al NT. Digo yo.

 No es que no quepan otras posibilidades. Puede usted hacer un cursillo y montárselo con Linux (un sistema operativo del que nunca hemos hablado aquí, pero que basa su estrategia de penetración en la gratuidad y en el hecho de haber dado al público sus códigos, para que los programadores del mundo entero puedan irlo mejorando: lo que ahora imita Netscape, para contrarrestar el tremendo empujón del Explorer). Puede usted mudarse a MacIntosh, que está levantando la testuz un poquitín y que a lo mejor logra que los fabricantes de software dejen de ningunearlo como ha venido ocurriendo en los últimos años.

 O puede usted esperar a que todo esto se aclare, a que los ordenadores se conviertan en lo que deberían ser ya --en mansos electrodomésticos con averías pero sin problemas técnicos--, a poder conectar su aparato y ponerse a trabajar o a divertirse sin necesidad de que le revuelvan los sesos las disquisiciones de los especialistas.

Pero me temo que será mucho esperar. No les conviene.

### **65.LA MOSCA COMPRA-COMPRA**

Les ha picado la mosca compra-compra. Casi todas las grandes compañías del mundo, en los grandes sectores del mercado, se han puesto a comprar otras compañías: en las comunicaciones, en el automóvil, en la informática. Donde usted mire. Están jugando a la ruleta como tahúres ricos y enloquecidos: no saben qué número va a salir ganador en el futuro, y han decido cubrir la mayor cantidad factible de posibilidades. Algunos ganarán, y muchos se irán a la quinta porra con todas sus acciones inútiles de compañías fracasadas. Pero nadie sabe quiénes serán los acertantes y quiénes los que se queden colgados.

 Hasta Bill Gates podría acabar en la ruina caracolera, tratando de vender su Windows NT, versión cualquiera sabe, de puerta en puerta.

 Ahora, America On Line (AOL), el mayor proveedor del mundo de Internet, acaba de comprarse la compañía israelita Mirabilis Ltd., creadora del ICQ, un programa de comunicación instantánea del que repetidamente hemos tratado aquí. En total, la transacción se elevará a unos 400 millones de dólares, tanto como decir unos 60.000 millones de ex pesetas, o casi 360 millones de euros (mejor llamados «guiris», porque son extranjeros y se les nota).

 Bueno. Y ahora se plantea la duda feroz. ICQ es el programa que mayor éxito ha tenido en el mundo en los últimos tiempos. Somos 13 millones de usuarios, seguramente varios decenas de miles sólo en España. Hemos oído decir que el programa tiene serias brechas de seguridad, pero

no nos ha importado, porque a nadie en su sano juicio se le ocurre utilizar ICQ para comunicaciones de alta confidencia. Estamos contentos. ICQ nos sirve para comunicarnos con nuestros amiguetes del mundo entero con una eficacia, una comodidad, una rapidez y una integración con otras aplicaciones que nadie más puede ofrecernos. Y es simpáticamente gratis.

 ¿Podrá continuar siéndolo? AOL asegura que sí, que no va a tocar Mirabilis, que va a limitarse a mejorar el programa, aumentando su estabilidad y sus prestaciones, pero que seguirá tolerándonos la carga por el morro. Ojalá.; pero, por cándidos que seamos, no nos queda más remedio que hacernos alguna pregunteja. Por ejemplo: ¿cómo piensa AOL rentabilizar los 60.000 millones sin cobrarnos nada?

 AOL es el proveedor número uno del mundo por su tremendo dominio del mercado norteamericano, pero su presencia internacional no raya tan alto, ni mucho menos. Este detalle puede explicar parte del misterio. Según declara el presidente de la compañía, Steve Case, ICQ les supone tres ventajas: a) presencia constante en la pantalla del usuario; b) contacto con la comunidad internetera más boyante y leal del mundo; c) implantación internacional. ¿Qué quiere decir esto? No, desde luego, que nos vayan a obligar a acceder a Internet por AOL para utilizar ICQ. Sí, casi seguro, que nos van a ofrecer ventajas adicionales si nos afiliamos y, por supuesto, que nos van a freír a anunciazo limpio. Tendremos que resistirnos.

 Lo que resulta verdaderamente ilustrativo es cómo ICQ, que no es un navegador (es decir: que sólo facilita la comunicación entre personas), se ha convertido en el producto más exitoso de Internet. ¿Qué quiere ello decir? Algo que debería darnos muy enjundiosas pistas. Por ejemplo: que estamos aquí mucho más por razones humanas que laborales, científicas, técnicas, etc. Esto es una gigantesca panda de amigos y posibles amigos.

ICQ se puede cargar en www.mirabilis.com. Recomiendo que se hagan ustedes con el programa ya, por si las moscas. Encontrarán instrucciones en español en

#### **www.grumetes.org/new/icq.html**

(La página Grumetes es altamente recomendable, dicho sea de paso.)

# **66. <sup>L</sup>IBRERÍAS ENORMES**

Como muchos de ustedes han descubierto ya, el firmante de estos artículos sobre Internet es un infiltrado de la literatura en el campo de la informática. Desde el principio he procurado que mis debilidades de Letras no

interfirieran con lo verdaderamente serio, es decir con la Red. Ha sido graciosa, cuando apareció mi última novela, hace tres meses, la sorpresa que se llevaron algunos de ustedes. Varios me escribieron preguntándome si era el mismo Ramón Buenaventura, y otros manifestaron su asombro ante el hecho —rarito— de que fuera *tan mayor.* En fin.

 Pero el caso es que hoy pienso dar rienda suelta a mis inclinaciones y voy a hablarles de libros. Porque en Internet se está produciendo un fenómeno totalmente inesperado, que no debo dejar sin mención. Me refiero al crecimiento exponencial de las librerías virtuales.

 De hecho, el comercio electrónico, la compra de bienes y mercancías a través de Internet, como proceso, no acaba de coger velocidad. En el fondo, está sobre todo el problema de la desconfianza: no nos gusta airear por los intrincados caminos de la Red nuestro número de tarjeta de crédito. Nos asusta que nos roben. Nos asusta que nos estafen en el servicio. Nos consta que si hay problemas nos va a resultar muy difícil solucionarlos.

 Ocurre, sin embargo, que el sector del comercio electrónico en más claro desarrollo es el de las librerías virtuales. No me digan que no hay para sorprenderse. ¿No habíamos quedado en que la informática iba a acabar con la literatura? Pues no. Al contrario: Internet se presenta como posible solución a los problemas, cada vez más graves, a que está sometida la distribución de libros.

 Las librerías virtuales ofrecen todas las ventajas pensables, y sólo dos inconvenientes. Empezando por éstos: no puede usted hojear el libro y no se lo puede llevar en el momento. Puede, en cambio: encontrar en cuestión de segundos lo que está buscando; ver la portada y las características técnicas del volumen; leer un resumen del texto; estudiar las críticas aparecidas; repasar las opiniones de otros lectores; pagar por tarjeta de crédito; recibir el libro en casa a los tres o cuatro días. Y todo por menos de lo que le costaría comprar el volumen en una librería, incluso contando los costos de transporte, porque el descuento sobre el precio de tapa puede llegar al 40%. También, desde luego, obtendrá usted información sobre libros relacionados por su temática o estilo con el que está usted buscando, y hasta puede pedir que lo mantengan informado en el futuro sobre lo que publique el mismo autor o lo que aparezca en el campo que le interese. Gratis.

 Es decir: las grandes librerías virtuales (Amazon.com, Barnes&Noble) no tienen los libros en stock —actúan como intermediarios entre usted y la editorial—, pero han hecho una fantástica inversión en acopio de datos y en clasificación de los títulos. En Amazon, por ejemplo, usted encontrará cualquier libro que busque, y aún muchos más que no conocía y que pueden interesarle. Tienen tres millones de títulos en oferta. ¿En qué librería del mundo puede usted encontrar veinte obras históricas sobre Namibia,

pongamos por caso? Las ventajas son abrumadoras, y el sistema está funcionando más allá de todas las expectativas.

 Un repaso a las direcciones que les adjunto les bastará para hacerse mejor idea de la cuestión. Y para valorar, sin necesidad de que yo me ponga dramático, lo inevitable: el retraso español en la cuestión.

#### **Librerías virtuales:**

Amazon: www.amazon.com Barnes&Noble: www.barnesandnoble.com LibroNet: www.libro.net MegaLibro: www.megalibro.com

Dos compañías españolas preparan en este momento su entrada seria en el mundo de las librerías virtuales: El Corte Inglés y la Cadena Crisol. Hay, además, decenas de librerías con página en la Red, aunque, claro está, su oferta no es tan abarcadora, ni pueden ofrecer la información que ofrecen los grandes. En los buscadores españoles encontrarán ustedes la información necesaria.

# **67. SEX - <sup>S</sup>EX - <sup>S</sup>EX**

Las personas honestas, justas y cabales siempre han proclamado la evidente verdad de que la revista *Playboy* no se compra por las fotos, sino por leer los sesudos artículos que contiene. Lo mismito pasa con Internet: aquí todo el mundo se dedica a investigar cosas serias, para engalanar sus conocimientos, profundizarlos y hacerlos más eficaces. Las páginas de sexo y/o pornografía no las visitamos nunca, líbrennos san Priapón y la diosa Clítoris (que, como todo el mundo sabe, y sobre todo el escritor mexicano Fernando del Paso, era tan pequeñita que Zeus tuvo que metamorfosearse en hormiga para yogar con ella).

 No obstante, por si acaso, y aprovechando que estamos de verano, me gustaría lanzar unas cuantas advertencias sobre la senda de los pecadores. La carne es débil, y hay que vigilarla de muy cerca.

 Ya sé que no van a creerme ustedes, pero Internet está lleno de sexo por todos los recovecos. A nada que nos descuidamos, zas, nos salen bellaquerías en pantalla. Resumiendo mucho, hay dos vías de penetración sexual hacia nuestro ordenador.

*Primera vía:* Millones y millones de páginas guarrotas, facilísimas de encontrar, incluso no buscándolas demasiado. Advertencia: las hay gratuitas, puestas por aficionados que obtienen las imágenes por medios más o menos legales, o que incluyen sus propias lucubraciones gráficas en el asunto. Pero la mayor parte de ellas son de pago, aunque le prometan a usted dos mil veces que son FREE-FREE-FREE. Y la manera de cobrarle a usted por chorrearse los ojos es siempre por medio de una tarjeta de crédito (usted sabrá si le apetece dar su número a una proba organización que nace con prístina vocación de sacarle las perras). Otra manera de cobrarle: no permitiéndole el acceso a la página si no se hace usted de alguno de los «organismos» dedicados a comprobar la edad de los paseantes y que se llaman cosas como Adult Check o Validate. Usted se afilia y le dan una clave con la que, a cambio de unos dolarcillos mensuales, trimestrales o anuales, tiene usted derecho a meterse en cientos de páginas SEX. El cobro es también por tarjeta de crédito. (Usted mismo.)

 Claro está que, como bien puede imaginar, también hay decenas, a lo mejor miles de hackers y hackerillos que se dedican a forzar las claves y a ofrecérselas gratis al personal. Y ni que decir tiene que hay cientos de grupos de noticias dedicados al sexo donde el novicio recibe el adecuado adiestramiento para navegar por entre esas borrascas.

 La *segunda vía* son los chats, y no me digan ustedes que no, porque sería negar lo evidente. Hay canales sobre el cultivo de la remolacha en Siberia, desde luego, pero algo así como el 80% de ellos tratan de sexualidades y ofrecen a sus contertulios la posibilidad de intercambiar ideas y provocaciones en tan arado campo. En todos los idiomas, además. Ese es el verdadero sexo virtual: dos personas, en chat, se excitan mutuamente y alcanzan sus fines tras intercambios más o menos prolijos. (Observen que he dicho «dos personas», sin especificación de género: usted nunca sabrá si está hablando con una doncella hawaiana o con un rudo tártaro de las estepas.) Aquí, por lo general, no hay riesgo económico. Pero figúrese usted como le va a quedar el alma, después de semejante coyunda virtual.

 En fin. Queda dicho. Anden con ojo. Como comprenderán, no puedo darles direcciones, porque ésta no es una sección de lenocinio. Y además no conozco ninguna.

## **68. VIENTO DE POPA**

Como todos ustedes saben, un navegador o *browser* (es decir: 'hojeador', en inglés) es un aparatejo informático que sirve para surcar las procelosas aguas de Internet. Dentro de poco, estas aplicaciones habrán perdido gran

parte de su personalidad, y hasta puede que de su función, porque irán siendo sustituidas por procedimientos cada vez más sencillos; pero, por el momento, nos resultan indispensables.

 Ahora, para paliar en algo el demoledor efecto que va a tener en su posición de mercado la salida de Windows 98, Netscape nos frece una nueva versión, gratuita, de su ya clásico navegador: el Communicator 4.5. En realidad, todos los inversores de la informática saben o creen saber que el campo de batalla, el ámbito donde se van a jugar los grandes dólares del futuro, está en la Red. Quien controle Internet controlará el mayor depósito de dinero que han visto los siglos. Y una forma de controlar Internet estriba en conseguir que la mayoría de los interneteros utilice nuestra programa para navegar.

 Durante varios años, el navegador por antonomasia fue Netscape, a pesar de los empeñados esfuerzos de Microsoft por roerle el terreno y la reputación. Pero esta situación ha cambiado de tal modo en los últimos tiempos, que las actuales estadísticas nos sitúan ya el Microsoft Internet Explorer, versión 4.01, a muy pocos puntos de Netscape. En los últimos días, como acabo de sugerir, la salida de Windows 98, que lleva el navegador de Microsoft incorporado, está asestando un tremendo golpe en las vísceras de Netscape.

 Ustedes, como yo, se van a comprar Windows 98 en fila india, y cuando terminen de instalarlo se encontrarán con la cruda realidad de que todo en él está previsto para funcionar en Internet con el iE.4.01 (o versión superior que nos sirvan). Por eso, en este artículo, me voy a dar el gusto de hacerles a ustedes una o dos advertencias.

*Primera y principal:* La situación es reversible. En la página de Netscape le enseñan a usted cómo desinstalar Internet Explorer. No es nada difícil.

*Segundo:* Ni siquiera hace falta desinstalar el Explorer para trabajar con Netscape. Ambos navegadores pueden coexistir en el mismo equipo sin ningún problema, y nada nos impide fijar Netscape como navegador predeterminado y olvidarnos del otro. (Esto es importante, porque, hoy por hoy, no sabemos con certeza qué consecuencias tendrá en Windows 98 el hecho de que desinstalemos el iE).

 *Tercero:* La versión 4.5 de Communicator tiene una enorme cantidad de ventajas e innovaciones y es, sin duda alguna, el mejor navegador que nadie ha visto hasta ahora (la semana que viene les daremos un repaso). Ciertamente, hay que considerar muy probable que el próximo avatar de iE lleve los mismos o parecidos adelantos; pero, miren, yo les digo una cosa, aquí, entre nosotros: el pajolero navegador de Microsoft siempre falla en algo y siempre nos mete cosas inútiles a porrillo. El de Netscape también,

desde luego, pero mucho menos. Y, qué diablos, seamos *objetivos:* es más simpático.

En fin: seguiremos navegando el tema.

### **69.HAGA VALER SU VOTO**

El nuevo navegador de Netscape, la versión 4.5 de Communicator —que deberían tener ustedes disponible en la página de la compañía cuando lean este artículo—, afronta con alguna osadía varios de los problemas graves que nos desalientan en nuestras paseatas por la Red. No estoy macizamente seguro de que las soluciones ofrecidas vayan a funcionar a plena satisfacción, ni tampoco de que el esfuerzo por parte de Netscape que algunas requieren vaya a sostenerse de modo indefinido. Puede que todo quede en agua de borrajas, como tantas cosas en informática. Pero echemos un vistazo a lo más importante.

 No hace falta ser arúspice diplomado para percatarse de que uno de los grandísimos problemas de la Red es la dispersión de los datos. Sabemos que en Internet está todo, pero buena parte de las veces no sabemos encontrarlo entre los millones y millones de páginas, en crecimiento exponencial, que nos agobian. Para aliviarnos las penas, Netscape se descuelga con un invento llamado «Smart Browsing» (navegación inteligente, en traducción no literal). En esencia, lo que hace el navegador es acudir a una base de datos (tremenda y creciente, imagino) llamada Netcenter, donde las diversas páginas están relacionadas por su contenido y por otros criterios de enlace. Un nuevo icono del programa nos permite ahora obtener información sobre *todas* las páginas emparentadas con la materia que estamos considerando (el todas va en cursiva para señalar cierto escepticismo por mi parte). Así, si estamos buscando información sobre lugares de veraneo con puerto para yates (para qué poner ejemplos pobretones, oiga) y nos encontramos en una página de Ibiza, Netcenter nos dará casi automáticamente una relación de otras páginas con la misma oferta. ¿Puede servirnos el truqui para algo concreto? Todavía no estoy seguro. Además, claro, todo depende del contenido de la base de datos. Netscape nos da su palabrita del Niño Jesús de que cada vez será más gorda y lustrosa, es decir más práctica. Pero lo mismo se han echado encima una tarea imposible.

 Otro adelanto de Smart Browser consiste en que ahora podemos escribir directamente en el localizador lo que estamos buscando. Quiero decir: en vez de teclear una dirección exacta, ponemos lo que nos interesa y el navegador nos lleva a la página o páginas donde podemos hallarlo. Ello

equivale a saltarnos el buscador tradicional, modelo Altavista o Yahoo, pero, otra vez, depende de lo bueno que llegue a ser el buscador del propio Netscape. Por ahora no es ninguna maravilla, aunque la compañía tampoco ahorre promesas de brillante futuro en este campo.

 Lo cierto, desde luego, es que la vida internetera nos puede resultar mucho más sencilla si estos ingeniosos mecanismos funcionan. Esperemos que sí. Seamos optimistas.

 El servicio de mensajería es otra de las mejoras rotundas que ofrece Communicator 4.5 y que el programa necesitaba de modo urgente. Ahora tenemos más cómodo acceso a las carpetas de las personas con quienes nos escribimos, una utilización más sensata de la agenda de direcciones, mejores filtros contra el correo basura, acuse de recibo, etc. El manejo del *mail* en Netscape es ya tan bueno como en los mejores programas. Iba siendo horita, de todas formas. (Por cierto: también hay mejoras notables en el campo de grupos de noticias.)

 Y, por último, para quienes manejen portátiles, asistentes digitales personales o varias máquinas, Communicator se hace ahora mucho más fácil de traspasar.

 En definitiva, estamos en lo que apuntaba la última semana: la guerra de los navegadores es a muerte, porque en ella está en juego el control de la red. No crea usted que optar por uno u otro es cuestión baladí. Ni mucho menos. Es como votar por Microsoft o por los demás. Hagamos valer nuestro voto.

#### **70. PIRATA HONRADO**

En 1997, las compañías fabricantes de *software* dejaron de ganar unos 11.400 millones de dólares (1,7 billones de pesetas), por culpa de la piratería informática. Uno no sabe si la cifra es grande o pequeña —suena más bien discreta, teniendo en cuenta las inmensas cantidades de pasta que se crían en este mundo de los ordenadores—, ni tampoco sabe con quién está su corazón, si con los fementidos piratas o con los pobrecitos fabricantes.

 Hace años, en 1990, publiqué un artículo que se titulaba «Yo, el pirata» y en el que venía a decir que a un pobre escritor no se le podían cobrar 90.000 pesetas (precio de entonces) por un procesador de textos y que, por consiguiente, el pobre escritor estaba moralmente autorizado a robar. Hasta cierto punto tenía razón: no es normal que nos cobren un ojo de la cara por un aparato superferolítico y que luego resulte que hay que invertir el otro ojo de la cara en aditamentos imprescindibles para que la maravilla nos sirva de algo.

 Hoy en día, además, la Red es una fuente casi inagotable de *software* gratuito. Usted no tiene que pagar un céntimo por su navegador, ni por su aplicación de correo electrónico, ni por la mayoría de los *plug-ins*, ni por excelentes programas criptográficos como el PGP, ni por un montonazo de programillas más o menos caprichosos que ayudan a convivir con el ordenata. Y también tenemos, en la modalidad *shareware,* diversos productos de gran calidad a precios muy módicos.

 El *shareware* plantea problemas éticos. El *shareware* puede bajarse de Internet «a prueba»: usted paga si decide seguir utilizando el programa; si no, lo desinstala, y pelillos a la mar. Para evitar que abusemos, los desarrolladores suelen defender sus aplicaciones por diversos procedimientos.

 Ni que decir tiene que estas defensas apenas si constituyen estorbo para un experto, que las elimina con facilidad. Incluso los no expertos maquinan sus modos de escaquear el pago: como casi todos las trabas para evitar el uso indefinido están basadas en el transcurso de un plazo de tiempo, hasta al más tonto se le ocurre que basta con trampearle la fecha al ordenador para gozar de la gratuidad eterna. (Digo yo que será por eso por lo que recibo tantos emilios con fechas imposibles.)

 Pero el caso es que no parece muy lógico ni muy honrado que sigamos utilizando estos programas sin pagar por ellos. Por lo general, son de compañías o individuos que han trabajado bastante en su desarrollo y que no poseen la potencia económica de Microsoft, IBM, Sun, etc.; personas que tienen derecho a vivir de su esfuerzo, que confían en nosotros para que probemos gratuitamente sus productos, que en modo alguno nos obligan a utilizarlos y que, por lo general, también ejercen la moderación a la hora de fijar sus precios. Creo que si nos gastamos tranquilamente 5.000 pesetas en unas cuantas copas, no hay motivo alguno, por ejemplo, para no pagarle 32 dólares al señor Ghisler por una utilidad tan fantástica como Windows Commander (aunque él la haya fusilado del viejo Comandante Norton; pero esa es otra cuestión).

Seamos piratas honrados, caramba.

Guía de páginas Web de recursos gratis: **sitio.net/gratis/**Links to Free Stuff: **www.soprano.com/frees.html** Duros a cuatro pesetas: **www.arrakis.es/~melgar/gratis/**Por el morro: **www.areas.net/porelmorro/home.htm**FreeByte: **hjh.simplenet.com/**

FreeWare Now.com: **www.freewarenow.com/win95.html** FreeWare Arts & Crafts: **www.zianet.com/rayk/index.html**ZDNet Free Software: **www.hotfiles.com/hot/newfree.html** 

# **71. E-LIBRO (¡E<sup>H</sup>, LIBRO!)**

Las editoriales venden textos y distribuyen papel. La asociación entre papel y texto es antiquísima, pero no ineludible, como bien llevamos visto con el surgimiento de Internet. Hoy en día, el papel ya tiene todas las de perder en el sector de los libros de consulta (un monstruo, la *Encyclopaedia Britannica,* ha anunciado su pase definitivo al soporte informático; todos seguirán)... En cuanto a los restantes libros, está claro que no nos apetece leer una novela ni estudiar Historia o Matemáticas en la pantalla del ordenador, pero ¿no habrá otras soluciones?

 La primera y desafiante respuesta a esta pregunta se nos viene encima el otoño próximo, cuando se lancen al mercado tres adminículos que vienen con la aviesa intención de cargarse el libro impreso en un plazo más o menos largo de tiempo: el *SoftBook,* el *RocketBook* y el *Everybook.* Hay diferencias técnicas y de servicio entre ellos, pero los tres coinciden en un punto: son objetos *parecidos* al libro (no al ordenador), que pueden sostenerse en las manos y llevarse de un lado para otro, igualito que *Don Quijote de La Mancha*.

 El más atractivo de los tres modelos, RocketBook, tiene el tamaño de un libro de bolsillo y pesa algo más de 600 gramos. Lleva una pantalla de alto contraste y alta resolución, con iluminación desde el fondo —lo que quiere decir que puede usted leer en la oscuridad o a pleno sol, o incluso un poco ladeado, si le apetece—. El manejo es simplicísimo: botoncicos para todo (página adelante, página atrás, búsqueda, subrayado, anotación, clasificación, marca, etc.). Usted elige el tipo de letra y el tamaño. Lleva una batería que dura entre 20 y 45 horas, dependiendo del uso que haga del cacharro. Y le caben dentro todos los libros. Lo único que tiene usted que hacer es conectarse vía Internet con una librería virtual (desde barnesandnoble.com al Proyecto Gutenberg, pongamos por caso), elegir título, y bajárselo al PC. Luego, hay que transferir el archivo del ordenador al e-libro. Y leer —que para algunos puede resultar la parte más dura del asunto, claro—. Tiene usted a su disposición millones de títulos, en un momento, cuando quiera, como quiera. Detrás de RocketBook está nada menos que Bertelsmann, el número uno mundial en la edición de libros.

 Los otros dos modelos reúnen parecidas características (SoftBook lleva tapa de cuero, para engañar el tacto del lector), pero ambos resultan más pesados y, además, ninguno de los dos ofrece el servicio de «carga» en librería virtual que, en principio, debe dar el triunfo a RocketBook.

 Uno, ante estos augurios, se queda perplejo. No puedo concebir un mundo en el que todos los libros quepan en un solo tomo, ni sabría renunciar a la individualidad de la obra, ni querría aceptar la inexistencia física de *El cuarteto de Alejandría.* Pero las ventajas prácticas del e-libro son tan apabullantes, que no habrá metáfora cultural que se resista. Y el futuro, oiga, no hay quién lo pare.

DIRECCIONES:

**RocketBook:** www.nuvomedia.com **SoftBook:** www.softbookpress.com **Everybook:** www.everybk.com

# **72. <sup>D</sup>OS MIL Y MARCHA ATRÁS**

Decenas de emilios sobre dos temas que los tienen a ustedes la mar de alborotados: el subidón de Telefónica y el llamado «efecto 2000». Ante lo primero gozamos de tantas opciones como ante un gigante de dos metros y muchos kilos que se nos planta delante en una calle oscura, nos pone una pistola en el corazón y nos ordena que le soltemos la pasta. ¿Es un robo? Pues sí, es un robo, es una subida bestial, dirigida, entre otras cosas, a la despiadada explotación de los interneteros, por más que nos hagan una rebaja del 30% a partir del minuto 10 de conexión. Nos vengaremos, con un poco suerte, cuando empiece de verdad la competencia y estalle la guerra de precios. Mientras, más vale no perder el tiempo, porque ni un millón de emilios protestando ante el edificio de Telefónica, todos juntos y con la Gran Vía atascada, conseguiría disuadir a los bandoleros. Nos desvalijarán todo lo que puedan, tanto tiempo como puedan. Luego vendrá el tío Paco con la rebaja, pero que les quiten lo robado.

 El efecto 2000 es otra historia. Vamos a ver si conseguimos entender el asunto, porque es complicadillo. Cuando el PC se pone en marcha, el sistema operativo inicializa su calendario tomando la fecha del BIOS *(firmware)*, que antes la ha recibido del CMOS *(hardware)*. En otras palabras: en su máquina hay un circuito integrado donde se contienen las instrucciones básicas para que el ordenador pueda arrancar. Una de estas instrucciones es el formato de fecha. El CMOS aporta los dos primeros números (19--), y el BIOS los otros dos (--98, digamos). Así se obtiene el año que va a utilizar el sistema operativo: 1998, en el ejemplo. Y aquí viene el problema: como el 19-- no puede modificarse, cuando el sistema

operativo pase a 00, en el año 2000, la fecha resultante será 1900. Entonces pueden ocurrir dos catástrofes: a) que el sistema operativo no funcione, porque semejante fecha no le parece de recibo; b) que el sistema operativo *corrija* el error y entienda que está en 1980 (primera fecha que el pobre programa reconoce como válida). Píllenme ustedes esa mosca por el rabo.

 Si el ordenador no arranca, malo; si arranca y pone en conocimiento de todos sus programas que estamos a mediados de la década de los 80, unas aplicaciones funcionarán y otras se harán tal lío que resultarán inútiles (las agendas, los programas de contabilidad, los cómputos de la seguridad social, todo lo que guarde relación con el transcurso del tiempo).

 Y sepa usted lo peor: los técnicos están en ello, pero la solución de validez general aún no se ha descubierto, probablemente porque no existe. Windows 98 trae un sistema de actualización por el que se ofrece una apaño de software (pinche en PROPIEDADES DE CONFIGURACIÓN REGIONAL y luego en la pestaña FECHA), pero no es seguro que funcione en todos los ordenadores. Otras compañías están trabajando en retoques posibles al BIOS. Y, desde luego, es de esperar que los nuevos PC vengan ya con el asunto resuelto.

 Les doy a ustedes una cuantas direcciones donde pueden imponerse más a fondo sobre el tema.

**ACNet:** ags.acnet.net/ciea/BOL436.html **Insys:** www.insys.com.mx/y2k1.htm **Right Time:** www.RighTime.com/**Year 2000:** www.year2000.com/ **Artech:** www.artech.com.uy/white/spanish/ano2000.htm

#### ALGUNOS TÉRMINOS UTILIZADOS EN ESTE ARTÍCULO:

**CMOS (Complementary MetalOxideSemiconductor):** Circuito integrado que forma parte del *hardware* del ordenador y cuyas instrucciones no pueden modificarse.

**Firmware:** Instrucciones *firmes,* no modificables, contenidas, por ejemplo, en el ROM.

 **ROM (Read Only Memory):** Memoria del ordenador que contiene instrucciones fijas, que el sistema operativo no puede cambiar.

# **73. EL VIRUUUUUUUUUUUUUUUS**

¡Se nos acabó la invulnerabilidad! Hasta finales de julio hemos vivido en la relativa pachorra de que ningún virus podía llegarnos por correo electrónico;

quiero decir: no en el texto, ni en la cabecera del emilio, aunque sí en los archivos adjuntos. Nos bastaba con no abrir los archivos adjuntos que nos parecieran de desconfianza, y Santas Pascuas.

 Alguien ha descubierto un sistema para aguarnos el jolgorio: enviar un emilio al que se adjunta un archivo cuyo nombre tiene más de determinado número de caracteres (es decir: con un nombre larguísimo). En este caso, no hace falta que intentemos abrir el archivo adjunto: nuestro cliente de correo se bloquea nada más recibir el mensaje, despejando el camino para que algún facineroso astuto aproveche el natural descuido de nuestro sistema y nos lo haga fosfatina. Según Microsoft, es muy difícil que semejante cosa ocurra. Según otros sabios, las consecuencias del virus no serían tan simples: podríamos, lisa y llanamente, quedarnos sin sistema.

 Las noticias, en el momento en que escribo, son confusas. El problema afecta no sólo a Outlook 98 y Outlook Express, tanto en Windows NT como en Windows 95 y 98 (no en el 3.11), sino también al cliente de correo de Netscape y, según se dice, a Pegasus. Microsoft ofrece ya un «parche» que soluciona el problema, pero los expertos no están de acuerdo en cuanto a su eficacia. Netscape anuncia que la inminente versión 5 de su Communicator (quizá ya disponible cuando ustedes lean esto) traerá defensas contra ese virus que bien podríamos llamar «longaniza», si tuviéramos ganas de bromas. En realidad, nadie sabe gran cosa *a ciencia cierta,* porque estamos ante un fenómeno de laboratorio, que, según Microsoft y Netscape, no se ha producido en la práctica. Dicho de otro modo: un técnico finlandés de la OUSPG ha alertado de que existe la posibilidad de jeringar los sistemas de la pobre gente por medio de este virus, pero no da la impresión de que ningún malandrín se esté dedicando a distribuir la nueva peste. Cabe suponer, no obstante, que la publicidad que entre todos estamos dando al invento acabará por hacerlo más *popular.*

 No hay nada que ustedes y yo podamos hacer, sino confiar en nuestros queridos padrecitos, Microsoft y Netscape, para que tengan la bondad de protegernos. Y, sobre todo, confiar también en los grandes números: va a ser difícil que nos toque un envío de este tipo; más difícil que ganar el gordo comprando un décimo de lotería. Pero…

 Tampoco conviene perder la calma. El riesgo que representa el virus *longaniza* estará bajo control dentro de poco y, mientras tanto, lo más probable es que ustedes NO lo padezcan. Pero todo el mundo es muy listo —los *malos* también—, y el «imparable» avance de la técnica va cavando sus propios agujeros, abriendo toda clase de posibilidades, buenas y malas. Windows, por el hecho de tener que integrarse con decenas de máquinas distintas, cada una con su propio *hardware* (éste es la gran diferencia con Apple, cuyos sistemas operativos están destinados a máquinas concretas)*,* es

un sistema operativo «blando», que siempre dejará rendijas por donde se cuelen los bichos.

Que ninguno nos pique.

### **Información:**

 www.microsoft.com/security www.microsoft.com/security/bulletins/ms98-008.htm www.netscape.com/products/security/resources/bugs/longfile.html?hom08flh1

# **74. COMBATE DE NAVEGADORES**

La penúltima batalla entre Netscape y Explorer está a punto de empezar.

 Como todos ustedes saben, un navegador o browser (es decir: 'hojeador', en inglés) es un aparatejo informático que sirve para surcar las procelosas aguas de Internet. Dentro de poco, estas aplicaciones habrán perdido gran parte de su personalidad, y hasta puede que de su función, porque irán siendo sustituidas por procedimientos cada vez más sencillos; pero, por el momento, nos resultan indispensables.

 Ahora, para paliar en algo el demoledor efecto que va a tener en su posición de mercado la salida de Windows 98, Netscape nos ofrece una nueva versión, gratuita, de su ya clásico navegador: el Communicator 4.5. En realidad, todos los inversores de la informática saben o creen saber que el campo de batalla, el ámbito donde se van a jugar los grandes dólares del futuro, está en la Red. Quien controle Internet controlará el mayor depósito de dinero que han visto los siglos. Y una forma de controlar Internet es conseguir que la mayoría de los interneteros utilice nuestro programa para navegar.

 Durante varios años, el navegador por antonomasia fue Netscape, a pesar de los empeñados esfuerzos de Microsoft por roerle el terreno y la reputación. Pero esta situación ha cambiado de tal modo en los últimos tiempos, que las actuales estadísticas nos sitúan ya el Microsoft Internet Explorer 4.01, a muy pocos puntos de Netscape. En los últimos días, como acabo de sugerir, la salida de Windows 98, que lleva el navegador de Microsoft incorporado, está asestando un tremendo golpe en las vísceras de Netscape.

 Ustedes, como yo, se van a comprar Windows 98 en fila india, y cuando terminen de instalarlo se encontrarán con la cruda realidad de que todo en él está previsto para funcionar en Internet con el iE4.01 (o versión superior que nos sirvan). Por eso, en este artículo, me voy a dar el gusto de hacerles a ustedes una o dos advertencias.

 Primera y principal: La situación es reversible. En la página de Netscape le enseñan a usted como desinstalar Internet Explorer. No es nada difícil.

 Segundo: Ni siquiera hace falta desinstalar el Explorer para trabajar con Netscape. Ambos navegadores pueden coexistir en el mismo equipo sin ningún problema, y nada nos impide fijar Netscape como navegador predeterminado y olvidarnos del otro. (Esto es importante, porque, hoy por hoy, no sabemos con certeza que consecuencias tendrá en Windows 98 el hecho de que desinstalemos el iE).

 Tercero: La versión 4.5 de Communicator tiene una enorme cantidad de ventajas e innovaciones y es, sin duda alguna, el mejor navegador que nadie ha visto hasta ahora (la semana que viene les daremos un repaso). Ciertamente, hay que considerar muy probable que el próximo avatar de iE lleve los mismos o parecidos adelantos; pero, miren, yo les digo una cosa, aquí, entre nosotros: el pajolero navegador de Microsoft siempre falla en algo y siempre nos mete cosas inútiles a porrillo. El de Netscape también, desde luego, pero mucho menos. Y, que diablos, seamos objetivos: es más simpático.

En fin: seguiremos navegando el tema.

La página de Netscape está en www.netscape.com/es

# **75. LAS CUENTAS OSCURAS**

Como bien decía un alcalaíno de pro, el Arcipreste de Hita, en el siglo XV, mucho antes de que se inventaran todas estas mataduras técnicas que nos traen tan excitados y tan confusos, comprenderlo todo es cosa reservada a la Divinidad. A lo mejor es por eso por lo que me lanzan ustedes tantos emilios perplejos, preguntándome por qué los módems no van a la velocidad de que presumen.

La respuesta es complicadilla, créanme, pero vamos a intentarlo.

 Para empezar, supongamos que se ha comprado usted un módem de 33,6 Kbps. o 56Kbps. Dejándose llevar por un poco de lógica y otro poco de imaginación (que ningún vendedor le orienta como es debido), entiende usted que su aparato va a funcionar a una velocidad de 33,6 o 56 **kilobytes** por segundo. Pero no. La abreviatura de «kilobytes por segundo» no es Kbps., sino K/s.

 Kbps. significa **«kilobits»** por segundo. Un kilobit son 1.000 bits, y un bit es la octava parte de un byte. El byte funciona sobre base 8 (octetos) y el bit sobre base 10. Atención al cuadrito.

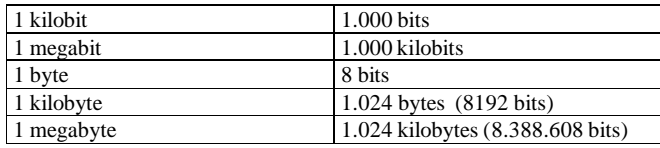

O sea, repasando: la velocidad de los módems se indica en kilobits (no kilobytes) por segundo y, por consiguiente, un aparato que funcione o pueda funcionar a 33,6 kilobits por segundo funcionará o podrá funcionar a 4,2 kilobytes por segundo --suponiendo que tenga usted una línea limpísima, que no haya atascos en la Red y que su proveedor sea una joya).

 Ejemplo práctico. Se quiere usted bajar un archivo de 800K (kilobytes), y piensa que a la modesta, pero frecuente, velocidad de conexión de 1 kbps. tardará 800 segundos en cargarlo. Mentira negra. 800 kilobytes son 800 x 1.024 x 8 = 6.553.600 bits (6.553.6 segundos a 1 kbps.). Como ven, el margen de error, no habiendo entendido bien el asunto, es abracadabrante.

 ¿Por qué lo hacen? Pues no lo sé. No quiere uno suponerles mala fe a los inventores de los sistemas de medición, pero no me digan que no es para maliciarse algo muy perverso. Porque, encima, luego llegan los navegadores y nos lo ponen todavía más complicado: la cifra que ve usted en la barra inferior, mientras va bajando un archivo o se carga una página, ESTÁ EN KILOBYTES, no en kilobits. Éste es el dato que más los confunde a ustedes, creo yo. Y me preguntan: si tengo un módem de 33,6 ¿cómo es que lo más que alcanzo en las bajadas es 3,5? Pues mire, muy sencillo (ja-ja): 3,5 kilobytes son 28,7 kilobits. O sea: dese usted con un canto en los dientes si consigue tamaña velocidad en condiciones humanas, porque el máximo de su módem es 33,6.

 Fácil, ¿eh? En fin. Ya lo dijo el Arcipreste: venga Dios y lo entienda. Si quiere usted leer un magnífico artículo sobre el tema, con una extensión que aquí no puede uno permitirse, pruebe en esta dirección:

#### **www.idg.es/scripts/bbdd/articulos/iworld/ShowID.idc?idc.ID=52766**.

Para remate, les añado una información sin contrastar: hay una compañía, NoraCentrex, que está ofreciendo tarifa telefónica plana, incluida la conexión con Internet. Debo confesar que no he logrado entender –ni bien ni mal—como va a funcionar el asunto, pero a lo mejor tienen ustedes más cabeza o más suerte que yo. La dirección es **www.nora.es/** Vale la pena

investigar estas cosas, siempre, pero sobre todo tras la bestial subida de Telefónica. Porque, por mucha velocidad que le echemos al módem, lo cierto es que aquí el récord del mundo de velocidad de fuga lo tienen las pps (pesetas por segundo).

## **76.ORDENATA NUEVECITO**

Dirán ustedes (y más cuando lo sepan *todo)* que no soy precisamente un atleta de la voluntad. Me prometí con toda esperanza de rigor que no iba a picar en Windows 98, porque al fin y al cabo ya tenía el 95 actualizado al máximo, y para qué quería los demás inventos, y blablá, blablá. Debí de ser uno de los cinco primeros habitantes de Madrid que apoquinó las 17.900. Y, miren: sigo pensando que es carísima la actualización, pero no me arrepiento del todo.

 También me había prometido, con mayor solemnidad aún, que no me compraría un nuevo ordenador, porque, total, para lo que yo utilizo el PC - trabajo con textos, mayormente--, ¿qué falta me hacía un haiga? ¿No estaba la mar de contento con mi Pentium 166 engordado hasta 80 megas de RAM, aunque no tuviera MMX? ¿No me funcionaba todo a las 997 maravillas, más o menos? ¿Acaso había terminado de pagar el aparato?

 Me he comprado un Pentium II a 450 megahercios, con disco duro de 8 gigas y 124 megas de memoria RAM, con dos salidas UBS (¿puede uno vivir sin salidas UBS, aunque no tenga un maldito aparato que las utilice?) y una tarjeta gráfica de 8 megas. Lo indispensable, vaya. Qué menos que lo indispensable, ¿verdad?

 Fue una compra casi impulsiva, un no poder más, un desahogo de la angustia que me estaba produciendo la cada vez más innegable obsolescencia de mi pobre 166. Llegué a casa con la caja a cuestas sin casi habérmelo pensado antes, sin saber muy bien lo que estaba haciendo, sin haber preparado nada. De pronto, cuando llegué a mi cuarto de trabajo, con mis hijos detrás, esperando ansiosos que les traspasara el viejo ordenata, porque también ellos estaban hasta las narices del vetusto 486 heredado hace dos años y medio, me di cuenta de la que se me venía encima: la mudanza.

 Y ahora ¿qué hago? Mi ex tenía en las tripas unos cuatro gigas de datos, programas instalados, caprichos surtidos, configuraciones irrepetibles, archivos de sonido y de iconos, correos acumulados, yo qué sé, la RediBiblia en verso... Hale, a buscar un cable de conexión.

 Nunca antes había utilizado la conexión directa por cable entre dos ordenadores. Pero parecía fácil. Conecté los puertos paralelos de ambos

ordenadores, el viejo y el nuevo. Fui siguiendo las instrucciones de Fray Bill. Arreé los ratonazos pertinentes. Y no. Ni flores del campo. Según el programa, mis puertos paralelos, tan evidentes, no existían. Lo intenté cuatro o cinco veces más, siempre desde el principio, borrando todo lo hecho antes. Menos flores aún.

 Horas y horas de angustia, porque ya me veía trasladando los bytes a mano, de un ordenador a otro, a fuerza de disquetes y más disquetes. (Aclaro que no tengo ningún sistema de backup.) Pero abreviemos. En un momento de mágica inspiración, se me ocurre toquetear la instalación de «Red». Y, por pura casualidad, me aparece un cartelito donde sibilinamente se me sugiere que sin NDISWAN y «Adaptador de red privada de Microsoft» no lograré, jamás de los jamases, tender una conexión directa por cable... En fin: cuando se sabe es coser y cantar. Pero lo cierto es que el programa no avisa de este requisito, para nada, en ninguna parte. Microsoft confía en nuestro instinto de peceros avezados.

 No vean cómo corre la bestia, oigan. Porque, bueno, ya puestos, confesémoslo todo: también me he comprado un módem de 56k. Compréndanlo: mis hijos necesitaban el de 33.6. Cómo iba a hacerles la faena.

## **77.PREGUNTE, PREGUNTE**

Recibo el emilio siguiente: «Como lector y seguidor de sus artículos en el suplemento *El Semanal* apelo a sus conocimientos para la solución de un problema con W-95 herramienta Scandisk. No consigo hacerla funcionar, aparece mensaje de error siguiente: "Scandisk no puede verificar la unidad porque el disco no tiene un formato adecuado, o bien porque una utilidad de disco la ha bloqueado. Dé formato al disco o espere a que la utilidad termine y, a continuación, reinicie Scandisk". Como consecuencia de esta anomalía llevo casi un año sin poder usar Scandisk e ignoro las repercusiones que ello lleva consigo. Quedo a las espera de sus consejos y reciba un cordial saludo.»

 Esta es la típica petición de ayuda que me deja más bien perplejo e incluso me irrita un poco (solo un poco: poquísimo; no llevemos las cosas a extremos dramáticos, que los interneteros somos gente suave). La persona que me escribe, según sus propias palabras, lleva por lo menos un año utilizando su ordenador con Windows 95. No son unas poquitas semanas. En todo este tiempo, no ha tenido ídem de estudiarse un poco el funcionamiento de su ordenador, ni de hacerse una idea de cómo es la vida en el absurdamente complicado mundo de la informática. El propio

enunciado de la pregunta indica que esta persona no se ha hecho cargo de que hay varias versiones de Windows 95 y de que, a nada que se instalen unas cuantas actualizaciones, puede haber conflictos de todo tipo. ¿Cómo puedo darle respuesta? No sé si está trabajando con la primera versión de Windows (¿más actualizaciones?), o con la OSR. Tampoco sé, evidentemente, qué programas tiene funcionando en el ordenador. Esto último es de considerable importancia, porque hay gestores de memoria y anti virus que obstaculizan el trabajo de ScanDisk.

 Por otro lado, es casi impensable que a este lector, en todo un año, no se le haya colgado nunca nada, ni el sistema ni ninguna aplicación, y que no se haya visto obligado a reinicializar o resetear (como dicen los más castizos, a quienes San Babel confunda, porque maldita la falta que nos hace semejante palabro en el vocabulario informático; tanta como 'deletear', pongamos por caso). Si esto ha ocurrido, es altamente probable que tenga problemas de archivos y de FAT. Cualquier día le va a pasar algo gordo, y entonces será el crujir de dientes.

 No se puede. Yo comprendo —lo he apuntado antes— que todo esto es desolador, que no deberíamos conocer siquiera el ScanDisk, que todo debería funcionar como funciona cualquier otro electrodoméstico: apretando un botón (y hale, hasta que venga la avería y no quede más remedio que llamar al técnico, que esa es otra). Pasa con los ordenadores, ahora, lo que pasaba con las viejas motocicletas, más o menos hasta principios de los setenta. Tenía yo una BSA que no iba más allá de cien kilómetros en línea recta sin necesitar algún ajuste, y que, desde luego, cada vez que la dejaba aparcada adornaba el suelo con un charquito de aceite, como marcando el terreno. Para trabajar con un PC movido por Windows hay que estar todo el santo rato cuidándole las entretelas, no vaya a enfadarse. Una lata, una estupidez, algo inadmisible. Dicho en pocas palabras, se aprovechan de nuestro espíritu de pioneros y nuestra vocación de boy-scouts.

 Pero, hombre, mientras sigan así las cosas, hay que poner un poco de interés. Porque, luego, ocurre lo que ocurre, y se pierden kilos de datos, y no hay quien vuelva a arrancar la puñetera caja, y al llorar todo son mocos.

Aplíquense un poco. No crean: es la mar de entretenido.

### **78.UNA PÁGINA PROPIA (I)**

Sé que muchos de ustedes poseen ya su parcelita en la Red, porque recibo emilios con la dirección y siempre me doy una vuelta, a ver cómo andamos de pericia e imaginación y creatividad (bastante bien, gracias).

 Supongo que otros muchísimos de ustedes estarán pensándose la posibilidad de montarse una página, a ver qué pasa.

 Y estoy seguro, pero segurísimo, de que otro buen montonazo de los lectores de esta sección ni siquiera tiene idea concreta de qué es una página web. El otro día me encontré por la editorial a José María Guelbenzu, novelista de los que deben ustedes frecuentar, y me comunicó que se había pasado el verano leyéndome, muy interesado —porque es consciente de que no va a tener más remedio que rendirse a la navegación internetera—, pero sin pillar una pajolera palabra. Sólo había sacado una cosa en limpio: que yo parecía entender algo del asunto y que bueno era conocerme, porque así me podía preguntar directamente.

O sea que vamos a ir por orden.

 Una página personal es un espacio en la Red que usted puede utilizar para poner a disposición de los demás internavegantes los datos que le parezca pertinente publicar. Un periódico mural para su propio uso, por decirlo así. Su página no se distingue en nada de la de Microsoft, pongamos por caso (sólo sería deseable que estuviera mejor hecha y funcionara mejor, pero eso es fácil). Usted adquiere una dirección, me la comunica a mí, y yo le hago una visita.

 Primera y evidente pregunta: ¿de dónde saco el espacio? Pues muy fácil: consigue usted alojamiento en el disco duro de algún servidor, que se lo presta con mucho gusto (ya veremos en qué consiste el gusto). Más abajo encontrará usted una URL donde se contiene una larga lista de lugares en que puede instalar su página sin que le cueste un guiri (también llamado euro).

 Segunda y no menos evidente pregunta: ¿Cómo hago? Bueno, cada Hostal tiene sus normas, muy fáciles de entender y cumplir, de modo que siga usted las instrucciones. En todas partes le pedirán datos más o menos personales (como mínimo, desde luego, la dirección electrónica), en muchos tratarán de hacerle un perfil de consumidor, para conocer sus preferencias y hábitos al respecto. Como bien comprende usted, el servicio es gratis, pero no tanto: usted compra espacio con información sobre sí mismo. ¿Para qué quieren estos señores sus datos? Para utilizarlos con fines publicitarios o promocionales, o para que la posibilidad de establecer contacto con usted realce el valor de sus servicios a terceros. Así, GeoCities, enorme albergue de miles de páginas individuales, vive de la publicidad que inserta y que usted no tiene más remedio que ver. Les aseguro, no obstante, que pueden ustedes alojarse en cualquier sitio sin grave menoscabo de su intimidad. Lo hacemos todos.

 Tercera y no tan evidente ristra de preguntas: ahora que ya tengo alojamiento, ¿qué meto en mi página, cómo lo meto y cómo lo hago llegar al

albergue? Pues no sé. Puede usted poner lo que quiera. Su currículo personal, sus fotos, sus ambiciones y proyectos, el álbum de su hijos preferidos, información y/u opiniones sobre el tema que más le pete, música, vídeos, todo ello, si así le parece, con vínculos a otras páginas parecidas o simpáticas o que puedan servir de algo a sus visitantes. No hay límite temático, e incluso hay lugares donde ni siquiera le ponen cortapisas de espacio (por ejemplo, en Ciudad Futura).

Sobre cómo fabricarse la paginita hablaremos la semana que viene.

## Info sobre espacio gratis: www.ciudadfutura.com/webgratis/

# **79.UNA PÁGINA PROPIA (II)**

Usted tiene que fabricarse la página web como aquel que dice con sus propias manos. Ya se imaginará que hay ayudas, y no precisamente flacas, pero más adelante hablaremos de ellas. Lo primero que debe usted hacer es decidir resueltamente que desea poner una página en Internet y que esa página va a mostrar un determinado contenido. En otras palabras: ¿qué va a contarme usted? Cuando lo sepa seguro (y no antes, aunque así parece que lo ha hecho una buena porción de los diseñadores interneteros), tendrá que pensar en la forma. A nada que haya visto unas cuantas páginas ajenas, sabrá que hoy en día se puede hacer casi todo, pero, claro, hay que saber hacerlo, y ni usted ni yo estamos en condiciones de meternos en camisas de once varas. Lo que queremos es una paginita sencilla, con datos sobre el tema que nos interesa (a lo mejor nosotros mismos), con alguna ilustración pertinente y con enlaces a otras páginas sobre temas parecidos.

 La verdad es que para tan modestos fines podemos utilizar el propio procesador de textos que tan acostumbrados estamos a manejar. Word, por ejemplo, le permite guardar como página web cualquier cosa que haga en modo normal. El programa introduce las claves por usted.

 Porque se trata de un lenguaje distinto al del procesador de textos. Para confeccionar páginas web se utiliza el HTML *(Hiper Text Markup Language,* que suele traducirse «lenguaje de marcas de hipertexto»). Ojo, no es un lenguaje de programación, sino algo que recuerda el sistema de los primeros procesadores de texto. ¿Se acuerda usted, si tiene edad para recordarlo? Delante de la palabra que queríamos poner en cursiva había que escribir <k>, o algo parecido, y otra vez al final, para desactivar la clave. No crea que la cosa ha cambiado tanto, en realidad. Lo que ocurre es que los procesadores modernos nos ocultan esos signos; pero el caso es que cuando pulsamos CTRL+k o el icono correspondiente, el programa inserta la instrucción de cursiva en alguna parte.

 Lo mismo hay que hacer para confeccionar una página con destino a Internet: facilitarle todas las indicaciones al programa que luego ha de leer nuestra página, para traducirla a términos visuales al alcance de cualquier ojo humano.

 Figurémonos que quiero empezar mi página web con un rótulo que diga «Página Personal». Debajo ponemos mi nombre y, a continuación, también debajo, una foto mía. Todo ello centrado. En lenguaje HTML, esto se traduce más o menos así:

```
<FONT SIZE=6><P ALIGN="CENTER">Ram&oacute;n Buenaventura</P> 
</FONT><FONT SIZE=4><P ALIGN="CENTER"></P> 
<P ALIGN="CENTER">P&aacute;gina personal</P> <P ALIGN="CENTER"></P> 
<P ALIGN="CENTER"><IMG SRC="Image1.jpg" WIDTH=275 HEIGHT=206></P></FONT></BODY> </HTML>
```
Si le echa usted un vistazo fuerte a los signos, verá que hay indicación para todo: el tamaño de letra, los saltos de página, la alineación de los textos, las tildes, la inserción de la foto, etc. ¿Verdad que mola la idea de picarse todo esto para conseguir dos líneas y un retrato? Imagínese lo que será una página complicada, con tablas, gráficos, sonido, lo que se nos ocurra.

 Pero no se preocupe, que la semana próxima compartiremos buenas noticias sobre el tema.

Mientras tanto, tome usted nota de que en la dirección:

### **http://wmaestro.com/webmaestro/docs/portada.html**

dispone de un excelente manual básico de HTML, donde podrá resolver las dudas y entrar en detalles que la falta de espacio no me permite incluir aquí.

# **80.UNA PÁGINA PROPIA (III)**

Afortunadamente (vienen las buenas noticias), la verdad es que ya hay un montón de programas que nos hacen la interfaz con el lenguaje HTML y nos permiten componer como si las claves no existieran. Ellos las meten. Para trabajos elementales, como ya hemos visto, incluso puede valernos con el procesador de textos; para trabajos más complicados, tenemos FrontPage 98, Claris Home, Corel Web, HotMetal, HotDog, Netscape Composer (que

viene con el navegador), FrontPad, WebAuthor… Muchísimos. Algunos, los más sencillos, gratuitos.

 Claro está que estos programas nos ofrecen un montón de posibilidades creativas —unos más que otros—, pero ninguno nos aumenta el talento artístico ni nos mejora el gusto. En resumidas cuentas, creo que hay una regla de oro para no meter la pata: sencillez y ligereza. Atendamos a la legibilidad del texto (no utilicemos fondos de colores que estorban la lectura, por más «bonitos» que se nos antojen). No nos pasemos con los gráficos, porque hay realidades de la vida internetera que no podemos cambiar: las conexiones son lentas, no todo el mundo utiliza los equipos más potentes, y nos arriesgamos a que el visitante se salga de nuestra página antes de haberla cargado. Hagamos, también, un croquis o esbozo previo de cómo queremos organizar la página. Si es posible, desglosémosla en capítulos, a base de enlaces. (Si entra usted en mi página, verá que los artículos de esta sección no están todos juntos: hay un índice previo para hacer posible el acceso individual a cada uno de ellos; de otro modo, podría usted tardar diez minutos en cargar esa parte de mi parcela en Internet). Redactemos definiciones claras de los enlaces, para no forzar errores del visitante, haciéndole perder el tiempo. No nos empeñemos en utilizar «frames» más que en caso de verdadera necesidad, porque retrasan la carga y, además, no son visibles en todos los sistemas. Añadamos datos de utilidad para el huésped, como la fecha de la última actualización de la página que hayamos realizado o el «peso» en Kb de las imágenes o de los enlaces que proponemos..

 En fin: ya comprenden ustedes que no puedo dar aquí un manual de composición de páginas, ni embarcarme a explicar las instrucciones de cada programa. Si se meten en ello, tengan en cuenta que no es coser y cantar; plantéenselo con tiempo y con ganas.

 Y, bueno: supongamos que ya tenemos la página en el disco duro de nuestro ordenador. Ahí no pinta nada, claro. Hay que subirla al Hostal, al sitio web donde nos han cedido espacio (recuérdese lo dicho en el primer artículo de esta serie). De hecho, hay que enviar, uno por uno, todos los archivos que la componen —html, gráficos, applets, etc.—, y que habremos nombrado según las normas del servidor (casi siempre sin mayúsculas). Normalmente, tendremos un fichero básico o de índice que se llamará **index.html,** en el que estarán los enlaces a los demás ficheros. La mudanza se hace por medio de un cliente de FTP, es decir de una aplicación que recoge nuestros archivos y los incluye en el servidor. Muchos hostales — Geocities, por ejemplo— tienen su propio cliente de FTP, lo cual facilita considerablemente las cosas. Una vez alojados sus archivos en el servidor, y si lo hemos hecho todo bien, tendremos una hermosa página web que enseñar a los amigos. Nuestra dirección, claro, será la que nos haya dado el Hostal.

 Pero insistamos en la subida de la página al hostal, porque es el intrígulis de la cuestión.

 No hay una respuesta válida para todas las variantes. En general, podemos distinguir dos supuestos. En el primero, el Hostal tiene su propio sistema de «recogida» de archivos. Es el caso de Geocities. Y, como son tantos los que han optado por este Gran Hotel Internacional, vamos a tratar de pormenorizar los pasos. En realidad, el proceso es extraordinariamente simple, pero comprendo que las instrucciones vienen en inglés y…

 Bueno. Ya tenemos el alojamiento contratado. Ya tenemos la página hecha, en nuestro disco duro. Ahora vamos a subirla. Entramos en Geocities (www.geocitites.com). No hace falta que esperen a que se cargue entero: en cuanto salga la barra amarilla de la parte superior, piquen en «Member's Area». A la izquierda les aparecerá una columna encabezada por el epígrafe «Quick Lins». Escojan «File Manager».

 Una vez en «File Manager», bajen la pantalla hasta encontrar las menciones «Member Name» y «Password», con sus correspondientes recuadros. Ahí tienen ustedes que meter su nombre de usuario (el que hayan elegido durante la contratación) y su contraseña (la que les haya enviado por email el propio Geocities). Luego pinchen en «Submit», y allá vamos.

 Ahora tienen ustedes el Gestor a la vista. Su relación de archivos estará vacía, claro, porque aún no han subido nada. Pero si van descendiendo por la pantalla verán que al final les aparece la mención «EZ File Upload». Ahí está la madre del cordero, esperándonos. Verán que hay cinco recuadros en blanco junto a cinco recuadritos grises con la leyenda «Browse». Pinchen en el gris que más rabia les dé y se abrirá el típico menú de Windows para selección de documentos. Vayan a la carpeta donde tengan los archivos de su página, elijan uno, y denle a «Aceptar». El nombre del archivo aparecerá en el recuadro antes blanco. Lo siguiente es activar «Upload Files». El programa interno de Geocities se encarga de lo demás. Cuando termine el proceso (que resulta pesadito, no crean, porque hay que subir los archivos uno por uno), verán ustedes, oh milagro, que ahora tienen una lista de material disponible en Geocities para integrar su página.

 Consejo: no utilicen nombres de más de ocho caracteres, ni incluyan signos extraños (nada de tildes ni de eñes, desde luego). El archivo base, el principal, aquel del que cuelgan todos los demás, tiene que llamarse «index.html». Por él es por donde empieza a cargarse su página. Los demás archivos, los vinculados al principal, admiten cualquier terminación.

 Así de sencillo. Y el procedimiento es muy similar en los restantes hostales donde ofrecen servicio interno de subida de archivos. Cuestión de echarle un poco de imaginación o de preguntarle a un amigo que conozca el inglés.

 También pueden encontrarse con Hostales donde no hay servicio interno de subida de archivos. Entonces hay que acudir a un cliente FTP de los muchos *(freeware* y *shareware; )* que andan por ahí. Y seguir las instrucciones, tanto del programa como del Hostal. Ahí ya no puedo ayudarles a ustedes: el funcionamiento no cambia gran cosa de programa en programa, pero el modo de presentarlo puede ser muy variado. Y, maldita sea, casi siempre se explica en inglés.

 En **www.tucows.de/ftpserver95.html** encontrarán una buena cantidad de servidores FTP. El War FTP Daemon está bien y tiene la nada desdeñable ventaja de ser gratuito. Pero si quiere lo mejor de lo mejor, tendrá que pagar 37,5 dólares y hacerse con el WS\_FTP Pro 5.0 **(www.ipswitch.com/Products/WS\_FTP/index.html).** Anímense.

Y mándenme sus direcciones, please.

En estas direcciones encontrarán ustedes los programas/herramienta para la edición html:

FrontPage 98: **www.microsoft.com** (viene con W'98). Claris Home: **www.claris.com** Corel Web: **www.corel.com** HotMetal: **www.softquad.com** HotDog: **www.sausage.com** FrontPad: **www.microsoft.com**WebAuthor: **www.quarterdeck.com**

# **81.VINONET**

En Internet hay de todo, como en botica y en taberna, de modo que también hay vino, no sé si de las 5.000 variedades de la *vitis vinifera,* pero poco menos. Y dan ganas de bebérselas todas, en busca del olvido absoluto, cuando intenta uno navegar en domingo por la tarde. ¿Cuántos millones de habitantes puede alcanzar el Pueblo de la Red, en hora punta? ¿Quién es el guapo que les sirve un chat y un chato a cada uno?

 Si utilizamos un buscador (Altavista, pongamos por caso), encontramos las siguientes cantidades de 'entradas' relativas al vino:

- 31.356 en español.
- $-23.230$  en italiano.
- — 32.990 en francés.
	- 789.831 en inglés.

#### — 34.390 en alemán.

Etcétera (añada usted mismo su idioma favorito).

 Como usted comprenderá, encontrar algo en semejante jungla no es tarea para humanos beodos, de modo que la primera recomendación sería: absténgase usted del consumo de vino al menos durante su búsqueda de páginas web sobre el tema. (La verdad: creo que la abstención total del consumo de cualquier clase de bebidas y de productos migajosos es conducta sensatísima cuando tenemos un teclado delante, qué quieren que les diga.)

 Para colmo de complicaciones, he tenido que llegar a la conclusión, tras varias horas engolfado en la investigación vinícola internetera, de que éste es uno de los casos, malos y feos, en que Internet nos revela con impudicia sus peores defectos: la falta de organización temática y la total ausencia de criterio establecido que nos sirva para distinguir la buena información de la simple palabrería, las meditaciones de señores que no tienen nada mejor que hacer que filosofar sobre qué habría ocurrido si a Noé no se le ocurre dormirse debajo de un racimo de uvas (con la boca abierta, supongo) y los datos pura y simplemente equivocados. Usted y yo nos perdemos en este caos y lo único que sacamos en limpio es que nos resulta más fácil comprarnos un libro sobre el vino. O consultar la Enciclopedia Británica, que está mucho mejor organizada.

 O sea: falta la visión general y sobran los datos concretos. Si quiere usted conocer la historia del vino, las variedades de uva, las regiones vinícolas, el proceso de fabricación, etc., ya le digo: tire de libro impreso o enciclopedia (o entérese bien leyendo de cabo a rabo este ejemplar de *El Semanal)*. Ahora bien: si anda en busca de detalles sueltos, en la Red tiene muchísimos. He estado jugando a buscar todas las marcas que recordaba, y casi todas me han salido (aunque, en algún caso, sólo incluidas en la carta de algún restaurante: dese usted cuenta). No creo que haya muchas bodegas españolas sin página o referencia. ¿Y opiniones? Miles.

 De todas maneras, ateniéndonos a la zona española, hay un par de páginas desde las cuales se puede llegar a todas las demás: la «Guía Internet de los Vinos de España» **(www.filewine.es) y** el «Centro de Información del Vino Español en Internet» **(www.elvino.com).** No contienen información en verdadera profundidad, pero permite localizar casi todo lo que uno busca. La primera incluye un diccionario de términos vinícolas sencillo y manejable por no expertos, y a partir de ambas puede usted entrar en las páginas de todos los Consejos Reguladores de Denominación de Origen.

 Conviene saber, por último, que los buscadores españoles, sobre todo Olé **(www.ole.com),** tienen muy bien organizados los datos disponibles en

España, y que se puede usted entretener horas recorriendo bodegas, bodeguitas y bodegonas. A la salud de todos.

#### **82.PARA SUBIR A LA HABITACIÓN**

Caramba, caramba: parece que estaban ustedes esperando un empujoncito de ánimo, porque se han lanzado a hacer páginas como impresores enardecidos. No he tenido tiempo de visitar todas las que me han propuesto, pero ya las he visto de muchos tamaños y cepas. No obstante, también he recibido un montón de cartas en que manifiestan ustedes su perplejidad ante un problema: ¿cómo hacer que los archivos de mi futura página *suban* al servidor del Hostal?

 No hay una respuesta válida para todas las variantes. En general, podemos distinguir dos supuestos. En el primero, el Hostal tiene su propio sistema de «recogida» de archivos. Es el caso de Geocities. Y, como son tantos los que han optado por este Gran Hotel Internacional, vamos a tratar de pormenorizar los pasos. En realidad, el proceso es extraordinariamente simple, pero comprendo que las instrucciones vienen en inglés y…

 Bueno. Ya tenemos el alojamiento contratado. Ya tenemos la página hecha, en nuestro disco duro. Ahora vamos a subirla. Entramos en Geocities (www.geocitites.com). No hace falta que esperen a que se cargue entero: en cuanto salga la barra amarilla de la parte superior, piquen en «Member's Area». A la izquierda les aparecerá una columna encabezada por el epígrafe «Quick Lins». Escojan «File Manager».

 Una vez en «File Manager», bajen la pantalla hasta encontrar las menciones «Member Name» y «Password», con sus correspondientes recuadros. Ahí tienen ustedes que meter su nombre de usuario (el que hayan elegido durante la contratación) y su contraseña (la que les haya enviado por email el propio Geocities). Luego pinchen en «Submit», y allá vamos.

 Ahora tienen ustedes el Gestor a la vista. Su relación de archivos estará vacía, claro, porque aún no han subido nada. Pero si van descendiendo por la pantalla verán que al final les aparece la mención «EZ File Upload». Ahí está la madre del cordero, esperándonos. Verán que hay cinco recuadros en blanco junto a cinco recuadritos grises con la leyenda «Browse». Pinchen en el gris que más rabia les dé y se abrirá el típico menú de Windows para selección de documentos. Vayan a la carpeta donde tengan los archivos de su página, elijan uno, y denle a «Aceptar». El nombre del archivo aparecerá en el recuadro antes blanco. Lo siguiente es activar «Upload Files». El programa interno de Geocities se encarga de lo demás. Cuando termine el proceso (que resulta pesadito, no crean, porque hay que

subir los archivos uno por uno), verán ustedes, oh milagro, que ahora tienen una lista de material disponible en Geocities para integrar su página.

 Consejo: no utilicen nombres de más de ocho caracteres, ni incluyan signos extraños (nada de tildes ni de eñes, desde luego). El archivo base, el principal, aquel del que cuelgan todos los demás, tiene que llamarse «index.html». Por él es por donde empieza a cargarse su página. Los demás archivos, los vinculados al principal, admiten cualquier terminación.

 Así de sencillo. Y el procedimiento es muy similar en los restantes hostales donde ofrecen servicio interno de subida de archivos. Cuestión de echarle un poco de imaginación o de preguntarle a un amigo que conozca el inglés.

 También pueden encontrarse con Hostales donde no hay servicio interno de subida de archivos. Entonces hay que acudir a un cliente FTP de los muchos *(freeware* y *shareware; )* que andan por ahí. Y seguir las instrucciones, tanto del programa como del Hostal. Ahí ya no puedo ayudarles a ustedes: el funcionamiento no cambia gran cosa de programa en programa, pero el modo de presentarlo puede ser muy variado. Y, maldita sea, casi siempre se explica en inglés.

 En **www.tucows.de/ftpserver95.html** encontrarán una buena cantidad de servidores FTP. El War FTP Daemon está bien y tiene la nada desdeñable ventaja de ser gratuito. Pero si quiere lo mejor de lo mejor, tendrá que pagar 37,5 dólares y hacerse con el WS\_FTP Pro 5.0 **(www.ipswitch.com/Products/WS\_FTP/index.html).** Anímense.

**La dirección electrónica del autor de este artículo se incluye como invitación al diálogo con los lectores y a la recepción de sus opiniones, consejos y sugerencias. Que se agradecen mucho. Las preguntas propias de un consultorio técnico deben dirigirse a las revistas especializadas o los establecimientos en que cada lector haya adquirido el** *software* **o el equipo. Gracias.** 

## **83. LO QUE USTEDES HACEN**

Cuánto lo siento, señoras y señores, pero no tengo más remedio que *desperdiciar* un artículo en una imprescindible puesta a punto. Ha llegado el momento de hacer público y notorio lo que muchos lectores ya saben: no puedo atender la correspondencia que recibo a cuenta de esta página. Estoy recibiendo más, mucho más de 300 emilios a la semana. Hay un malentendido que provoca los atascos: ustedes parecen pensar que yo tengo un equipo detrás, que me ayuda a preparar los artículos y a contestar a sus preguntas. No es así. Como ya he explicado en alguna otra ocasión, atiendo

esta correspondencia en mi casa, en mi tiempo libre y a mi propia costa. De ninguna manera puedo dar servicio técnico. No ya porque la mayor parte de las veces las preguntas estén planteadas de un modo que hace imposible entender el problema, y menos juzgarlo, sino porque cualquier respuesta me llevaría un tiempo del que no dispongo. De modo que, lamentándolo mucho, no tengo más remedio que insistir: por favor, diríjanse ustedes a las revistas especializadas o a sus proveedores de conexión y de software.

 Se me ocurre, no obstante, una solución, y voy a tratar de ponerla en práctica lo antes posible. Quizá pudiéramos montar un «foro» para que los lectores se comunicaran entre sí. Aparte de cambiar impresiones sobre lo divino y lo humano, harían ustedes nuevos amigos, y hasta cabría la posibilidad de que se solucionaran mutuamente los problemas. Me gustaría recibir sugerencias al respecto.

 Luego, como curiosidad, debo señalar que me han enviado ustedes muy pocas direcciones personales. ¿No hay más gente que tenga su propia página web? Por el momento, éstos son, casi, casi, los únicos lectores que me han enviado el URL de su página personal:

### **Francisco Gómez González**

 **(www.ctv.es/USERS/cprtopa/alfabeto.htm** y

 **www.ctv.es/USERS/cprtopa/contar.htm.** Dos páginas, una sobre el alfabeto y otra sobre los números. Con entretenimientos informáticos incluidos.

 **Tomás Pardellas (mipagina.euskaltel.es/tpardellas/).** HTML y Java Script. Ha empezado a recopilar los artículos de esta sección.

 **Vicente Novillo (www.ctv.es/USERS/vnovillo/).** Guía de Las Hurdes, con especial énfasis en la artesanía. Novillo es fotógrafo.

**F. Javier Martínez de Ibarreta (www.nova.es/~javierml/).** Datos personales, dibujos, curiosidades, direcciones de interés.

Barolomé Gómez **(www.sensei.org/~asemser/jmcano.html)**. Página a la gloria de José María Cano, compositor e intérprete musical, ex Mecano.

**Juan López (www.arrakis.es/~jalp/).** Arte visigótico y mozárabe.

#### **QB ad eodem rivum Club**

**(www.geocities.com/SiliconValley/Bay/7020/qbaerc.html).** La programación en Quick Basic al alcance de todos.

**Pablo Jesús Villa (www.ctv.es/USERS/raky/).** Software. Tiene un contador para medir el consumo telefónico.

 **David y Gabriel Guerrero (personal.meganet.es/u450/)**. Dos hermanos gemelos interesados en la literatura, cada uno con su página.

 J.R. Borobia (www.civila.com/hispania/javi/). El «paloteao», conexiones, montaña, ecología.

**Jose Mari López Goitia (www.ehu.es/~lcalogoj/).** Datos personales, aficiones, páginas favoritas, chat, sección humorística, sección matemática. **Antonio Burgos (www.antonioburgos.com/).** Del muy famoso periodista, en torno a su columna de *El Mundo.* Página muy rica en contenidos.

 **Juan Llanos Lorenzo (195.77.207.6/ongapisa/).** Sobre el músico Marvin Lee Aday, llamado Meat Loaf.

**Marian (www.geocities.com/Paris/Cafe/2418/).** De todo un poco: poesía, finanzas, solidaridad, música…

Todas tienen su punto.

### **84.ACELERANDO OTRA VEZ**

Les entran a ustedes modas, de vez en cuando. Llevo dos o tres semanas acribillado a preguntas sobre el PPP\_Boost (del que hablé en un artículo titulado «Velocidad regalada», hace unos meses). Se ve que el tremendo bajón de velocidad y rendimiento que sufre la Red durante los sábados y los domingos los lleva a ustedes a desear acelerones mágicos. Vamos a ver si aclaramos la cuestión.

 Hay en el Registro de Windows 95/98 un cacharrín que se llama MaxMTU (Maximum Transmission Unit, unidad máxima de transmisión). En las conexiones TCP/IP (las que usa maese Windows), la MaxMTU fija el número de bytes envuelto en cada «paquete» que se mueve de brinco en brinco por la Red. Lo ideal sería que todo fluyera sin problemas, pero la realidad es otra: si nuestro paquete intenta penetrar en un marco físico de dimensiones reducidas (por favor, no me hagan chistes), se verá partido en las porciones pertinentes, para luego tener que reconstruirse en destino. Una pérdida de tiempo.

 La MaxMTU de Windows 95 es, por defecto, de 1.500 bytes. Perfecta para redes basadas en Ethernet. Pero resulta que el estándar Internet es de 576 bytes, de modo que en cuanto conecte usted con su proveedor se va a encontrar con sus paquetes hechos añicos. Usted manda sus comunicaciones en paquetes de 1.500 y los puntos de Red por donde va pasando se los partes en porciones de 576 o menos. Con el consiguiente frenazo en la velocidad.

 Los parámetros de la MaxMTU se pueden ajustar manualmente, actuando, con valor y sangre fría, en el Registro de Windows. Pero hay un procedimiento más sencillo: acudir al ya célebre PPP\_Boost, o a cualquier otro programa similar, para que se hagan cargo de la tarea. En un par de minutos queda zanjado el problema. No gozará usted de una mayor velocidad de conexión, desde luego, pero sí que verá aumentada la eficacia en la transmisión de datos, especialmente cuando quiera acarrear grandes archivos.

 Ande con ojo, sin embargo: las cosas no son iguales en Windows 98. Una de las grandes novedades de esta actualización del 95 que nos venden a precio de sistema operativo nuevo --robándonos, porque no hay otra palabra más sensata-- consiste en la posibilidad de alterar los parámetros de la MaxMTU sin tocar el Registro. Ahora, por defecto, las conexiones funcionan en paquetes de 576 bytes cuando su velocidad es inferior a 128 K (quién los pillara). Por encima de este tope, los paquetes aumentan a 1.500. Si quiere usted ver cómo se cambian estos parámetros, o, echándole valor, cambiarlos, haga lo siguiente:

— En Panel de Control, abra Red.

- — Seleccione Adaptador de Acceso Telefónico a Redes.
	- Abra Propiedades.
	- Abra Avanzado.

 — Seleccione Tamaño del Paquete IP. Donde pone Valor, a la derecha, verá que se le ofrece un menú con las opciones Automático, Grande, Medio y Pequeño. Automático es lo que su propio nombre indica, claro. Grande es 1.500 bytes, Medio es 1.000 y Pequeño es 576. De modo que maldita la falta que le hace a usted el PPP\_Boost si tiene Windows 98. Déjelo estar.

**PPP\_Boost** se encuentra, entre otras, en las siguientes direcciones: **www.axis.org/usuarios/netsurf/html/ppp-boost.html** (donde, por cierto, reproducen mi artículo sobre el PPP\_Boost sin molestarse en mencionar mi nombre).

**www.c3sys.demon.co.uk/ppp.htm www.isotope.net.nz/geek/stuff/pppboost.html www.nettally.com/rharri/tips.htm** 

Si quiere pagar 15 dólares por un programa más versátil e incluso fiable que PPP\_Boost, acuda a TweakDun de Patterson Design Systems, en **www.pattersondesigns.com/tweakdun** 

# **85.TODO QUISQUE PAGINADO**

Presentamos hace poco en la librería Crisol de Galileo 110 (Madrid) el nuevo libro de Marina Mayoral, prestigiosa y prestigiante inquilina de esta revista. Antes, en el barcillo del local, nos fuimos juntando los responsables de la presentación, más algún que otro simpatizante: Marisa Paredes, la propia Marina, Paula Izquierdo, Amancio Prada, Fernando Delgado, José María Merino, un servidor de ustedes. Entre intelectuales y artistas, esta última presencia —la de Ramón Buenaventura— tiene siempre el mismo efecto: se acaba hablando de Internet. Ahora, la moda es tener página o estar pensándose cómo ponerla. Entre los mencionados, sólo Paula, Amancio y yo la teníamos ya. Pero los demás estaban todos la mar de interesados. Y la tendrán en cuanto descubran cómo.

 Luego, la presentación fue divertidísima: Amancio cantó coplas gallegas populares para cada uno de los cuentos que integran *Recuerda, cuerpo;* Marisa leyó gozosamente un relato ejemplar, «Sólo pienso en ti»; Marina estuvo tan brillante como siempre; y un señor del público se empeñó en desmontarle el título del libro, con el aquél de que no es el cuerpo quien puede recordar, sino solamente la memoria. Bueno. Yo, en el coche, de regreso a casa, pensaba en las páginas de Internet.

 Habiendo cometido la imprudencia de desafiarles a ustedes, afirmando en un artículo reciente que no me habían enviado *tantas* direcciones de páginas particulares, ahora no puedo gimotear debajo del montonazo que me han volcado encima. Apenas si he podido visitarlas. Pero, me parece a mí, lo que importa es que, ustedes, los lectores, hagan vida social, se visiten y establezcan contacto. De modo que voy a seguir haciendo de celestino y voy a facilitarles algunas de las direcciones recibidas. No he fijado ningún criterio para seleccionarlas: están por orden de recepción más o menos (aunque no todas, porque no cabrían). Sólo he eliminado una en la que se nos pide que no seamos mal-agradecidos *(sic)* y exijamos la libertad inmediata de Pinochet. Y no. No la exijo.

#### Páginas:

**Amancio Prada:** www.hipocom.es/amancioprada **Paula Izquierdo:** www.geocities.com/SoHo/Atrium/6962 **Juan Manuel Diago:** www.usuarios.com/ib312434/index.htm **Amigos del colesterol:** www.geocities.com/SouthBeach/Bluffs/5635/ **Nacho Fernández:** www.geocities.com/SiliconValley/Sector/8772/ **Miguel Fermín:** www4.planalfa.es/sjuan/ **Juan Moro:** www.juguetes.org/ **Anónimo:** www.dragonet.es/users/d2900/cocktail.html **César Sánchez Novo:** club.idecnet.com/~csanchez/ **Fernando Inglés Bonilla:** come.to/iescuravalera **Montserrat del Campo:** www.ctv.es/USERS/tarinmonseluna46/ **Tomás Gálvez:** www.arrakis.es/~tomygs/ **Eduardo Molina:** www.gcracing.com/ **Xosé A. Álvarez:** members.xoom.com/ubinam/ **J.J. Reina Aguirre:** www.come.to/divulgacioncientifica

[© Ramón Buenaventura] 39

**Antonio Moreno Ladera:** members.xoom.com/AntonioM/ **Pedro Solís:** www.arrakis.es/~pjsolis/index.htm **Esteban Munilla Aguirre:** www.maptel.es/pagpersonal/loiola/ **José María Rodríguez Dacal:** www.arrakis.es/~josedacal/ **Domingo Pino James:** members.xoom.com/dopija **Carlos Fernández:** personales.mundivia.es/cfsierra/index.htm **Adrián Zarza y Borja García:** http://surf.to/encarnegin **Lolo:** www.solufarm.es/lolo **Aitor Elorriaga:** web.jet.es/elorriaga/ **Eugenio Gil:** www.geocities.com/Colosseum/Bleachers/8900/ **Javier Gil Fernández:** periko.webjump.com/index.html **Óscar Fuentes:** fly.to/doctor3d **Javier Carranza:** www.arrakis.es/~javica **Carlos López:** www.come.to/harpo **David Escudero:** www.geocities.com/Vienna/Strasse/8766/ **Txema Etxeberria:** web.jet.es/cipsa/ **Luis Misa:** www.lander.es/~lmisa/ **José:** www.geocities.com/Tokyo/Shrine/6763/kakarotto.htm **Manuel Brey Cabello:** www.geocities.com/Colosseum/Loge/8395/ **Jacobo Ríos:** members.xoom.com/pachanga **Carlos Cazurro Burgos:** www.aodweb.com **Joaquín Sánchez:** www.geocities.com/SunsetStrip/Mezzanine/2457 **Nicolás Penalba:** www.geocities.com/Colosseum/8269 **C. Inciarte-M. González:** www.geocities.com/Yosemite/Geyser/3997 **Xabier Hernando:** mipagina.euskaltel.es/guher **Mascun:** personal.redestb.es/mascun **Alberto Álvarez Perea:** members.xoom.com/captrueno **Gonzalo Ponce:** www.geocities.com/Area51/Hollow/6276 **Á. de Prado Vázquez:** www.geocities.com/Athens/Olympus/4928 **Celestino Arteta Iribarren:** www.ctv.es/USERS/celestino **Belén Torrente:** www.geocities.com/Athens/Academy/3525

El contenido de las páginas es responsabilidad de sus autores, por supuesto. Que las incluya en esta sección no significa que yo las respalde.

### **86.COSAS SUELTAS**

Déjenme que les cuente, limeños: me han dado ustedes mi merecido y, en efecto, me han ametrallado a emilios con direcciones personales. Para publicarlas todas habría que sacrificar al efecto un número especial de *El Semanal,* y no creo que estos señores estén por tan monográfica labor. De modo que he optado por meterlas en mi propia página web. Ustedes me visitan, hacen que aumente mi contador (o sea: que aumente mi ego, porque ya me explicarán para qué sirve, si no, el *visitómetro),* y pinchan en el enlace correspondiente. Ahí les saldrá una lista incompleta, confeccionada por orden cronológico, de las direcciones personales que me han ido enviando ustedes. Calculo que para el 2005 estará más o menos terminada. A finales, ¿eh?

**Más.** Mientras creamos o no creamos el foro (ya he recibido alguna oferta interesante), voy a recomendarles una noble institución que se dedica a contestar preguntas de los desamparados. Aquí podrán gozar ustedes de una especie de «sopa boba» informática como la que regalaban y siguen regalando —aún se ven las colas ante algunos conventos— las monjitas a los pobres. En Internet, la verdad, todos somos mendigos de información, de modo que, hale, sin complejos: a preguntar. Facultad de Ciencias de Valladolid: **www.gui.uva.es/psi/**

 **Más.** A quienes se manejen con el inglés les recomiendo una lista de correo la mar de maja. Se llama Lockergnome, la lleva un tal David (que no sé de qué vive, porque el servicio es gratis, pero el hombre manda un paquete todos los días, y no le debe de quedar tiempo para ninguna otra cosa). Hay truquis, información sobre utilidades y programas interesantones, algún que otro chiste (malísimo, por lo general), meditaciones interneteras. De verdad que resulta útil. Alístense en: **signup.postmasterdirect.com/signup.mhtml** 

 **Más.** Una utilidad utilísima, oigan. Acabo de descubrirla, precisamente gracias al recién mencionado don David el Gnomo, y ya estoy enamorado de ella. Dan un periodo de prueba de 10 días, aunque vaya usted a saber lo que ocurre cuando acabe el plazo. Y, de todos modos, sólo vale 15 dólares, la muy humilde. Se llama WinBoost 98 y es un programa de «retoque» para Windows. Un «tweak» de esos. Sirve para toquetear parámetros normalmente inaccesibles de Windows y Dos. Algunas posibilidades resultan caprichosonas (como la de cambiarles el nombre al botón de inicio o a la latita de la basura), pero otras les resultarán indispensables en cuanto se acostumbren a ellas. Pueden bajárselo de: **www.magellass.com/** 

 **Más.** Hay un nuevo navegador. Se llama Neoplanet, también es gratis (a ver quién se atreve a cobrar, a estas alturas, con Netscape y el Explorer en plan benéfico docente), pide pocos recursos y ocupa un lugarcín muy escaso en el disco duro. No es ninguna maravilla, claro, comparado con los monstruos a que estamos habituados, pero va rápido y ofrece servicios propios de alguna utilidad. Por cierto que aún no he encontrado el modo de

ajustarlo a pantalla completa. Avísenme ustedes si lo descubren, porfa. Está en: **neoplanet.snap.com/**

**Más.** Retevisión propone ya su acceso a Internet mediante un servidor llamado Iddeo, con nodos en casi todas las capitales de provincia. Vayan a **www.iddeo.es/.** Es carito (si no contratamos una oferta especial de 19.500 pta. anuales que nos promete servicio «hasta el 2000»; o sea: un año gratis), pero imagínense qué alegría, si funcionara bien. Sean ustedes cariñosos, ténganme informado si lo prueban. También yo les diré, en cuanto haya pasado un tiempo razonable.

## **87.MÁS COSAS SUELTAS**

¡Ooooootra vez! Chorreones de emilios avisándome la presencia de virus más o menos macarras. ¿Quién será el graciosón que se dedica a propagar estas leyendas cibernáuticas? Por favor, no me hagan escribir el mismo artículo de nuevo. Vayan a mi página web y lean «La ola de virus que NO nos invade», publicado en abril de este año.

**Las versiones de Windows.** Tampoco es tan difícil, queridos. Para averiguar qué versión de Windows atesoran ustedes en su pulido ordenador sólo tienen que abrir el *Panel de Control,* luego *Sistema,* luego mirar en la sección *General.* Si tienen aún la versión del año 95, les saldrá 4.00.950 (o 4.00.95.a, siempre que hayan instalado el Service Pack 1). Si compraron Windows 95 en época relativamente reciente, o han instalado el Service Release 2, el numerito será 4.00.95.B, lo que querrá decir que tienen el Windows 95 OSR2. Las diferencias entre ambas versiones son demasiadas, y demasiado notables, como para que nos quepan aquí. De hecho, los usuarios de OSR2 que luego hayan instalado Internet Explorer 4 pueden ufanarse, a todos los efectos, de tener ya el Windows 98. Casi casi.

 **Navegadores: convivencia.** De veras, háganme caso, créanme, ¿para qué iba a mentirles? *Sí* se pueden tener dos o más navegadores al mismo tiempo en el disco duro; *sí* se pueden utilizar a la vez todos ellos. Tendrá que haber uno *por defecto* (el que pongan en marcha automáticamente los programas que necesitan acceso a la Red). Pero nada nos impide arrancar el otro o los otros también. No se muerden ni se insultan.

 **Navegadores: marcapáginas.** También puede usted utilizar los marcapáginas de Explorer en Netscape y viceversa. Si Explorer es el navegador por defecto, tenemos dos sistemas. El primero, muy sencillo, consiste en abrir *Ver*, luego *Opciones de Internet* y, en la *Página Principal*, elegir el archivo *bookmark.htm,* que es donde están los marcapáginas de Netscape (si no lo tiene usted localizado, encuéntrelo con la función *Buscar*

de *Inicio*). Ahora, cada vez que abra Explorer le saldrá en pantalla el marcapáginas de Netscape, con enlaces activos. Segundo sistema, más complicado: *ArchivoAbrirExaminar* (en Tipo de Archivos, selecciones Todos) busque *bookmark.htm* y ábralo. Aparecerán en pantalla los marcapáginas de Netscape. A continuación, Favoritos $\rightarrow$ Agregar a favoritos. Ahora, al final de su lista de Favoritos aparecerá un enlace con bookmark.htm. Este último sistema es más recomendable, pero no funciona si Netscape es su navegador por defecto, porque el doble clic sobre bookmark hará que arranque el Navigator, haciéndole un feo desprecio al Explorer.

 Aunque parezca mentira, el Navigator aún no tiene sistema de importar los favoritos del Explorer (quizá porque éste los organiza de un modo bastante complicado). Pero en **www.quicklinks.com/explorer** encontrarán ustedes (si ponen ahínco, porque no es fácil entrar) un programa llamado (qué sorpresa) QuickLink, que les resolverá el asunto de modo aseado. Y, aunque tenga menos perifollos que el QuickLink, también les recomiendo el Bookmark Converter de Magnus Brading, que funciona con mucha honradez en la tarea de convertir los marcapáginas de uno a otro navegador. Cuesta 8 dólares.

 La semana que viene insistiremos en el uso múltiple de los navegadores.

### **88. NAVEGADOR CONTRA NAVEGADOR**

**Navegadores: cómo caer en la propia trampa.** Pues sí, miren ustedes, estoy cayendo en una trampa. Para comprobar el contenido de estos artículos sobre los navegadores faenando al alimón me he visto empujado a utilizar el Explorer mucho más que de costumbre. Ya saben: yo soy un netscapero casi puro, desde hace añísimos, y no me gustan nada las infidelidades técnicas. Pero. Barruntos de duda me crecen en el pecho. Estoy moviendo el Communicator 4.5 (última versión, en inglés) y el Explorer 4.01 (hay un 5 en beta, en inglés, pero prefiero no instalarlo sobre el 4.01 y el Windows 98 en castellano). Y… Me cuesta trabajo confesarlo: en los últimos días me he descubierto una tendencia a apelar al Explorer más que al Communicator. Tengo éste como navegador y correo por defecto, de modo que se arranca él solo en cuanto toco un enlace, incluso desde el Explorer, pero hay sensaciones que no puedo ocultarme, por más que me empeñe en hacerles caso omiso. Me ponga como me ponga, he de admitir que, por primera vez en la internauta vida, me encuentro a gusto dentro del Explorer. Me estoy haciendo viejo, qué duda cabe. No me lo tengan ustedes demasiado en cuenta.

**Navegadores: por defecto.** Durante la instalación, los navegadores tienen la amabilidad de preguntarnos si los queremos por defecto, es decir si nos apetece que sean ellos quienes arranquen automáticamente cuando abrimos un enlace. A lo mejor nos pillan en el momento débil y accedemos, pero luego nos arrepentimos. ¿Hay forma de volverse atrás? No es fácil. Lo mejor, desde luego, es no decirles nunca que dejen de preguntar si queremos que sean nuestro, etc. A fin de cuentas, tampoco es tan molesto decirles que NO, que otra vez será, cada vez. Pero, si ya hemos cometido el error, subsanarlo será más fácil con Explorer que con Netscape. (Diablos: últimamente, *todo* es más fácil con Explorer que con Netscape. Mal asunto.) Si Netscape es su navegador por defecto, para pasarse a Explorer el proceso será *VerOpciones de InternetProgramas* y marcar la casilla *«Internet Explorer debe comprobar si es el explorador determinado»*. Con lo cual, la próxima vez que arranquemos Explorer éste nos preguntará si lo amamos, le damos el sí, y Santas Pascuas… Si el navegador por defecto es Explorer y nos queremos pasar a Netscape, lo tenemos mas crudo. No hay nada en las preferencias del programa que nos lo permita. Hay que actuar directamente sobre un archivo llamado *Prefs.js,* que está en netscape/users/*[nombre de usuario]*. Dentro de este archivo, localicen la serie *user\_pref("browser.wfe.ignore\_def.check"* y, a continuación, cambien *true*  por *false.* Si pueden, claro, porque en la versión 4.5 de Communicator ya no viene esta línea en el archivo *Prefs.js*… Teóricamente, la solución debería ser más sencilla: si quitamos Explorer como navegador por defecto, el puesto queda vacante, y Netscape debería ofrecerse voluntario la próxima vez. Pero no es así, no sé por qué.

En fin: tampoco parece cosa de rasgarse las vestiduras.

 **Navegadores: actualizaciones.** Aquí si podemos decir que las actualizaciones de Netscape han mejorado mucho, y ahora *(suspiro)* funcionan casi tan bien como las de Explorer. Tanto en uno como en otro caso, podemos poner a descansar la inteligencia, porque los programas se las apañan solitos. Eso sí: necesitamos paciencia, porque hay que ir dando autorizaciones. No puede irse usted a pegarse un voltio mientras Netscape o Explorer se actualizan: al volver se encontrará con todo el proceso paralizado, esperando permiso o impulso para seguir adelante con la fase siguiente.

Actualicen con frecuencia.

#### **89.NERVIOS**

Andamos todos nerviosones con el birlibirloque de Infovía, que se ha esfumado ya, sin dejar rastro, y nos ha obligado a toquetear las conexiones. Espero que todos ustedes lo hayan conseguido sin problemas mayores. Es muy simple. En **www.ttd.es/nuevosip/nuevosip.htm/** le dicen a usted, en cuestión de segundos, cuál es el número de teléfono que debe utilizar para acceder, a través de Infovía Plus, a su proveedor de Internet: Ya sabe: ahora nos ofrecen nodos distintos para cada provincia y uno, general --el 901.505.505--, para quienes no tengan nodo local. Todo ello a coste de llamada urbana (es decir: bastante caro, pero menos que si llama usted al nodo de Sevilla desde La Coruña, desde luego). En fin.

 No sé qué decirles. Soy un optimista y esperaba grandes refinamientos. Si me lo hubiera planteado con pesimismo, ahora estaría la mar de feliz, porque, de hecho, sí que observo una mejor calidad de servicio. Establezco una velocidad de conexión más alta con mis proveedores (Teleline y Canal Plus, sistemáticamente por encima de 33.6, hasta 42) y, según un programilla llamado NetMedic, que tengo en permanente acecho, alcanzo velocidades de bajada muy, pero que muy considerables. O sea: se nota. También se nota a) un aumento de las líneas falsas (conectamos, pero la cosa no pirula) y b) lo de siempre, en las horas punta: congestión, lentitud exasperante, imposibilidad de acceder a determinadas páginas. Entrar, por ejemplo, en Geocities un sábado por la tarde sólo puede recomendarse a personas muy cachazudas. En atascos no hemos mejorado nada, aunque muchos de los cambios positivos no dependen del operador, sino de la mala constitución general de la red y de la insuficiente velocidad de las transmisiones por vía telefónica.

 Ahora estoy probando Iddeo, el proveedor de servicios de Internet creado por Retevisión. Me han escamado mucho. Para empezar, no me abrieron la conexión en el plazo de 24 horas que anuncian y prometen. Luego resultó que el problema estaba en un detalle pintoresco: «como el *uno*  y la *ele* se confunden en la pantalla del ordenador» (cita textual), me habían dado el identificador equivocado. Bueno. Vale. Seamos comprensivos con los chicos, que están empezando. Luego… La conexión es buena y rápida, más rápida que Infovía Plus, pero se casca con demasiada frecuencia. Puede que ahora ya tengan solventado el problema (recuerden que yo escribo estos artículos con quince días de antelación), pero a mí no está haciendo ninguna gracia. No ya porque Iddeo esté entre los proveedores más caros, sino sobre todo porque me habría encantado que fuese impecable y santo, para abandonar Infovía, Plus o Minus, para siempre. Pero no. Habrá que esperar.

**Más:** una ¿compañía? llamada Isitel (**www.isitel.com**) ha propuesto tarifa plana a los usuarios españoles por 3.000 pta. al mes. Se supone que utiliza usted un número 900, gratuito, y que por su mediación accede a la Red en Estados Unidos, en el centro de Isitel. No he podido confirmar tal maravilla, francamente. Si visitan la página de Isitel, verán que todo suena a camelo. Yo ni siquiera he sido capaz de localizar en ella oferta de que me hablaba un lector. No se fíen.

Recuerden que las direcciones que me han enviado ustedes están en mi página. No voy precisamente al día, pero ya hay montones de ellas.

#### **90.REGALITOS EN REUNIÓN SON DE BUENA EDUCACIÓN**

Miren ustedes, hay que regalar, de modo que regalemos. Queda más elegante, me parece a mí, hacerlo en cualquier otra época del año, sin motivo, por sorpresa, hale, toma detalle… Pero tiene que ser en estos días, o queda uno fatal. Eso sí: regalemos libros, sobre todo. Hay títulos nuevos o muy recientes de tres escritores que ornan con su pluma esta revista; por orden alfabético: Javier Marías *(Negra espalda del tiempo),* Marina Mayoral *(Recuerda, cuerpo),* Arturo Pérez-Reverte *(El sol de Breda,* tercera entrega de las aventuras del capitán Alatriste*).* Como --mal que me pese-- no puedo dedicar la página a hablar de libros, les recomiendo que visiten ustedes mi web, donde también hay pistas sobre qué y cómo comprar.

 **Cómo comprar por Internet.** Ya saben: a tarjetazo limpio, en las tiendas virtuales. Ahora ya las tienen casi todos los grandes centros comerciales españoles, de modo que no les va a costar ningún trabajo conseguir lo que quieran, desde donde quieran, con ayuda de los buscadores patrios. ¿Podemos estar seguros de que la transacción electrónica no representa un riesgo suplementario para nuestra cuenta corriente (aparte del riesgo cierto que supone pagar lo que se compra, quiero decir)? No lo sé. Nadie lo sabe. Este es el gran problema del comercio electrónico. Yo he hecho unas cuantas compras por Internet y nunca he tenido ningún disgusto, pero de ello no sería lógico deducir que no existe riesgo. Como ya he advertido en alguna otra ocasión, creo que lo que en verdad nos defiende es la enormidad del número de internautas: no nos va a tocar precisamente a nosotros el bandolero que nos desvalije. Pero tampoco me convence ninguna, repito, ninguna de las garantías que por diversos métodos se nos ofrecen. Si un auténtico facineroso informático quiere meternos mano, lo conseguirá. Hay personas con un nivel de conocimientos y una capacidad de acción verdaderamente irrefrenables. Si a tal virtud y tal talento añadimos la

<sup>[©</sup> Ramón Buenaventura] 45

mala fe… Busque usted el número de Superman en las páginas amarillas, sección héroes invulnerables.

 Pero, anden, déjenme que les indique unas cuantas cositas que se pueden regalar ustedes por navidades. Casi todo gratis:

 **1. Una línea RDSI.** Pregunten a los operadores. Puede que se la den de bóbilis, y no estoy de broma. Además de la velocidad añadida (que no todos los proveedores de Internet miran con buenos ojos, ni admiten: pregunten antes al suyo), existe una posible ventaja: Telefónica puede verse obligada en plazo más o menos breve, por orden gubernamental que ahora tiene impugnada legalmente, a ofrecernos tarifa plana en esta modalidad de conexión.

**2. La versión 5 beta 2 de Internet Explorer.** Me rindo: es espléndida. Se instala sola en

**msvaus.conxion.com/msdownload/ie5/b2/x86/en/ie5setup.exe.** Elijan la variante en castellano, claro.

 **3. La versión 4.5 de Netscape Communicator.** No está a la altura de lo que esperábamos de ella, pero supone adelantos sobre las anteriores. Y ahora, para no desentonar del Explorer, Netscape ha pasado a manos de una compañía casi tan odiosa y tan imperialista como Microsoft, es decir: America On Line. Abran Help, luego Software Updates, y procedan.

 **4. La versión 6.0.2. de P.G.P.**. Pero, por favor, ni se les ocurra preguntarme a mí cómo funciona. Es gratis. **[www.pgp.com]** 

  **5. Una versión de prueba de MS PhotoDraw 2000.** Adelanto de un excelente programa gráfico que vendrá incluido en Office 2000. **[www.microsoft/office/photodraw]**

 **6. Font List 3.** Un increíble añadido a Word que enumera todas las fuentes contenidas en un documento. **[ftp.wopr.com/pub/fl3.zip]**

 7. **Download Genie,** para poder recuperar desde donde se quedaron las descargas interrumpidas por algún corte de conexión (para iE). Vale 12.95 dólares, mucho más barato que GetRight. **[http://www.downloadgenie.com/download.html]**

 **8. Mem Turbo.** Un programita genial, para recomponer y desfragmentar la memoria RAM, que va quedándose hecha unos zorros según trabajamos. Prueba de 30 días. Luego vale 19.95 dólares. **[www.memturbo.com]**

Feliz felicidad tengan vuesas mercedes.